ФИО: Усынин Максим Валерьевич<br>Лолжность: Ректор **ЧАСТНОЕ Образова гельное учреждение высшего образования** Дата подписания: 07.06**. Next rext y народный Институт Дизайна и Сервиса» (ЧОУВО МИДиС)** Уникальный программный ключ: f498e59e83f65dd7c3ce7bb8a25cbbabb33ebc58

Кафедра математики и информатики

УТВЕРЖДЕН

на заседании кафедры «30» мая 2022 г., протокол № 10 Заведующий кафедрой

(подпись)

Л.Ю. Овсяницкая

# **ФОНД ОЦЕНОЧНЫХ СРЕДСТВ ДЛЯ ПРОВЕДЕНИЯ ТЕКУЩЕГО КОНТРОЛЯ И ПРОМЕЖУТОЧНОЙ АТТЕСТАЦИИ ОБУЧАЮЩИХСЯ ПО ДИСЦИПЛИНЕ ОП.01 ОПЕРАЦИОННЫЕ СИСТЕМЫ И СРЕДЫ**

Специальность:

**09.02.07 Информационные системы и программирование**

Уровень образования обучающихся: **Основное общее образование**

> Вид подготовки: **Базовый**

Челябинск 2022

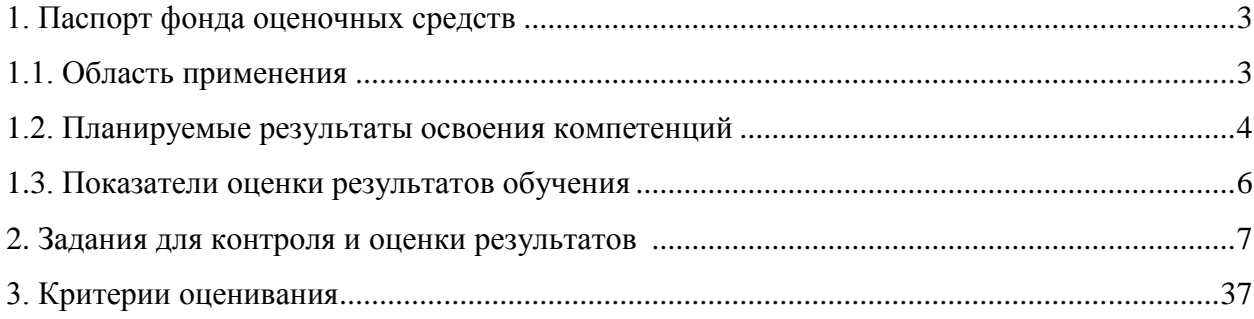

#### <span id="page-2-2"></span>**1. Паспорт фонда оценочных средств**

#### **1.1. Область применения**

<span id="page-2-1"></span><span id="page-2-0"></span>Фонд оценочных средств для проведении текущего контроля и промежуточной аттестации обучающихся (далее – Фонд оценочных средств) предназначен для проверки результатов освоения дисциплины ОП.01 Операционные системы и среды основной профессиональной образовательной программы среднего профессионального образования (далее – образовательной программы) по специальности 09.02.07 Информационные системы и программирование.

Дисциплина ОП.01 Операционные системы и среды и среды изучается в течение одного семестра. Форма аттестации по семестрам.

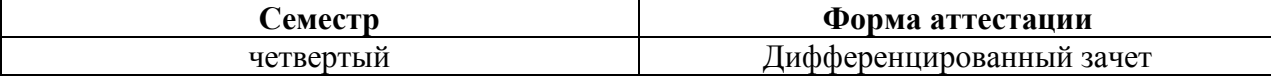

Фонд оценочных средств позволяет оценить достижение обучающимися **общих компетенций**:

*Общие компетенции (ОК):*

| Код   | Наименование общих компетенций                                            |
|-------|---------------------------------------------------------------------------|
| OK 01 | Выбирать способы<br>профессиональной<br>решения<br>задач<br>деятельности, |
|       | применительно к различным контекстам                                      |
| OK 02 | Осуществлять поиск, анализ и интерпретацию информации, необходимой для    |
|       | выполнения задач профессиональной деятельности.                           |
| OK 05 | Планировать и реализовывать собственное профессиональное и личностное     |
|       | развитие.                                                                 |
| OK 09 | Использовать информационные технологии в профессиональной деятельности.   |
| OK 10 | профессиональной документацией на государственном<br>Пользоваться<br>И    |
|       | иностранном языках                                                        |

Освоение содержания дисциплины ОП.01 Операционные системы и среды обеспечивает достижение обучающимися следующих результатов:

#### *уметь***:**

- Управлять параметрами загрузки операционной системы.
- Выполнять конфигурирование аппаратных устройств.
- Управлять учетными записями, настраивать параметры рабочей среды пользователей.
- Управлять дисками и файловыми системами, настраивать сетевые параметры, управлять разделением ресурсов в локальной сети;

#### *знать:*

- Основные понятия, функции, состав и принципы работы операционных систем.
- Архитектуры современных операционных систем.
- Особенности построения и функционирования семейств операционных систем "Unix" и "Windows".
- Принципы управления ресурсами в операционной системе.

- Основные задачи администрирования и способы их выполнения в изучаемых операционные системах.

#### **1.2. Планируемые результаты освоения компетенций**

В результате освоения программы общеобразовательной учебной дисциплины учитываются планируемые результаты освоения общих (ОК) и профессиональных (ПК) компетенций.

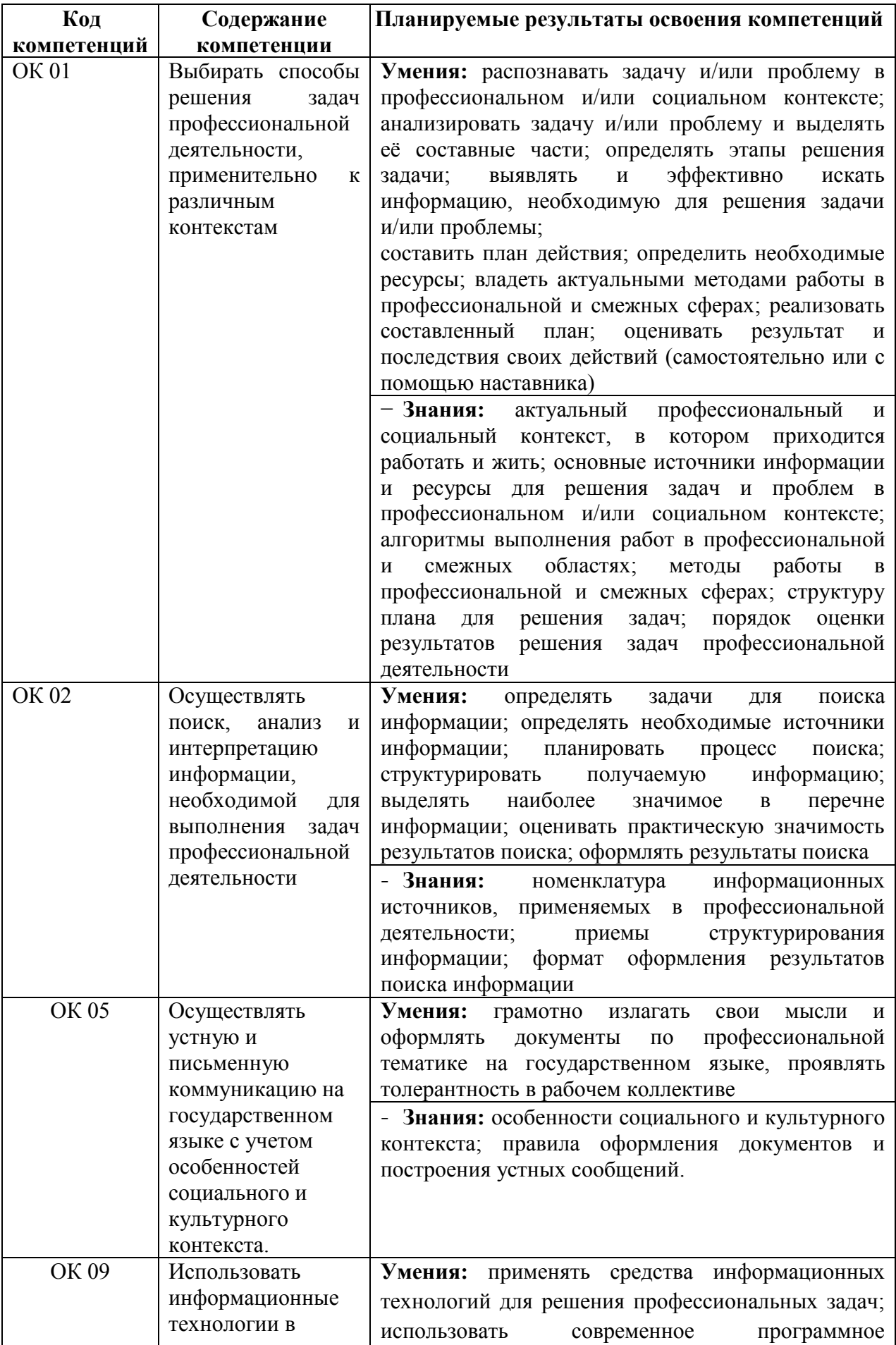

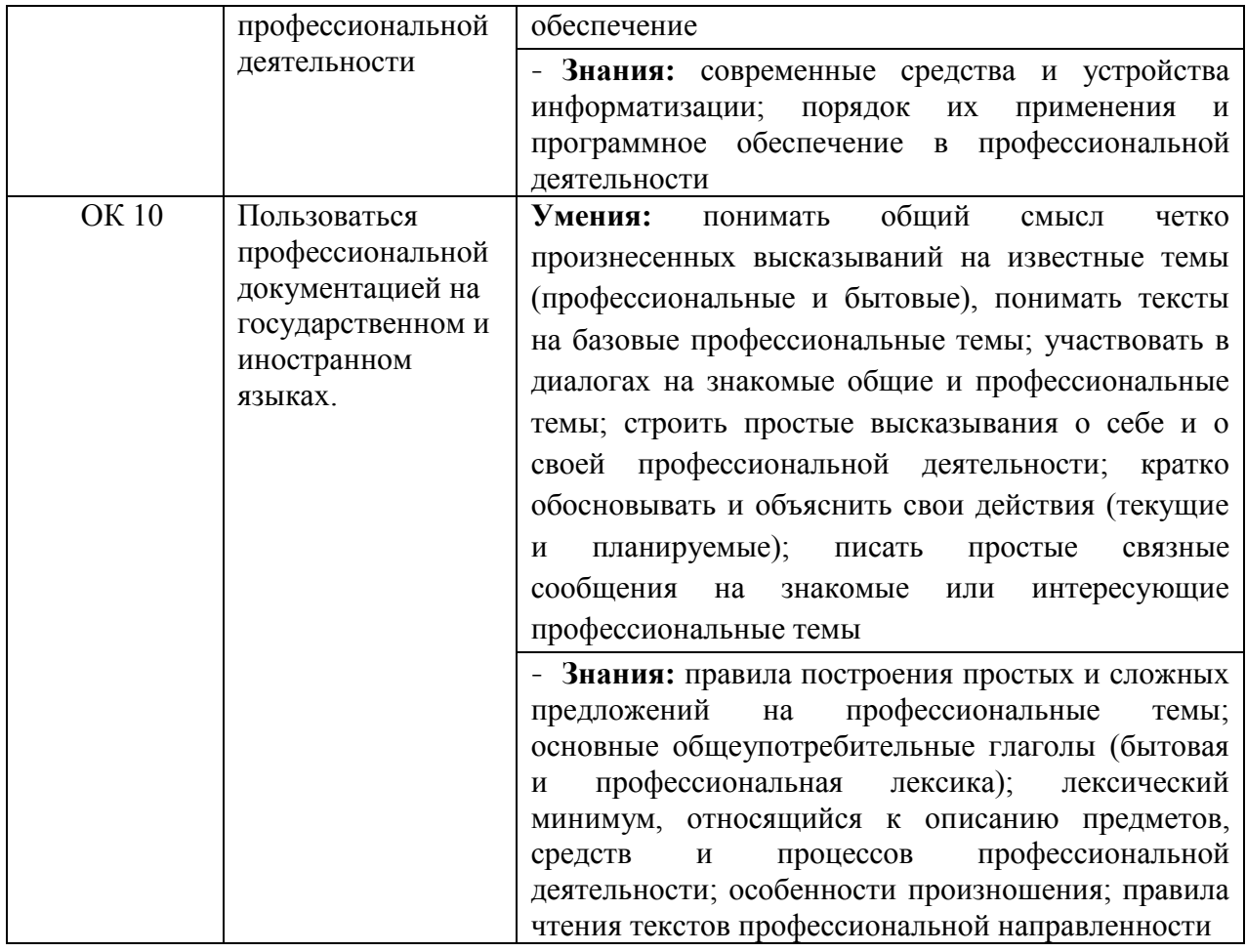

# <span id="page-4-0"></span>**1.3. Показатели оценки результатов обучения**

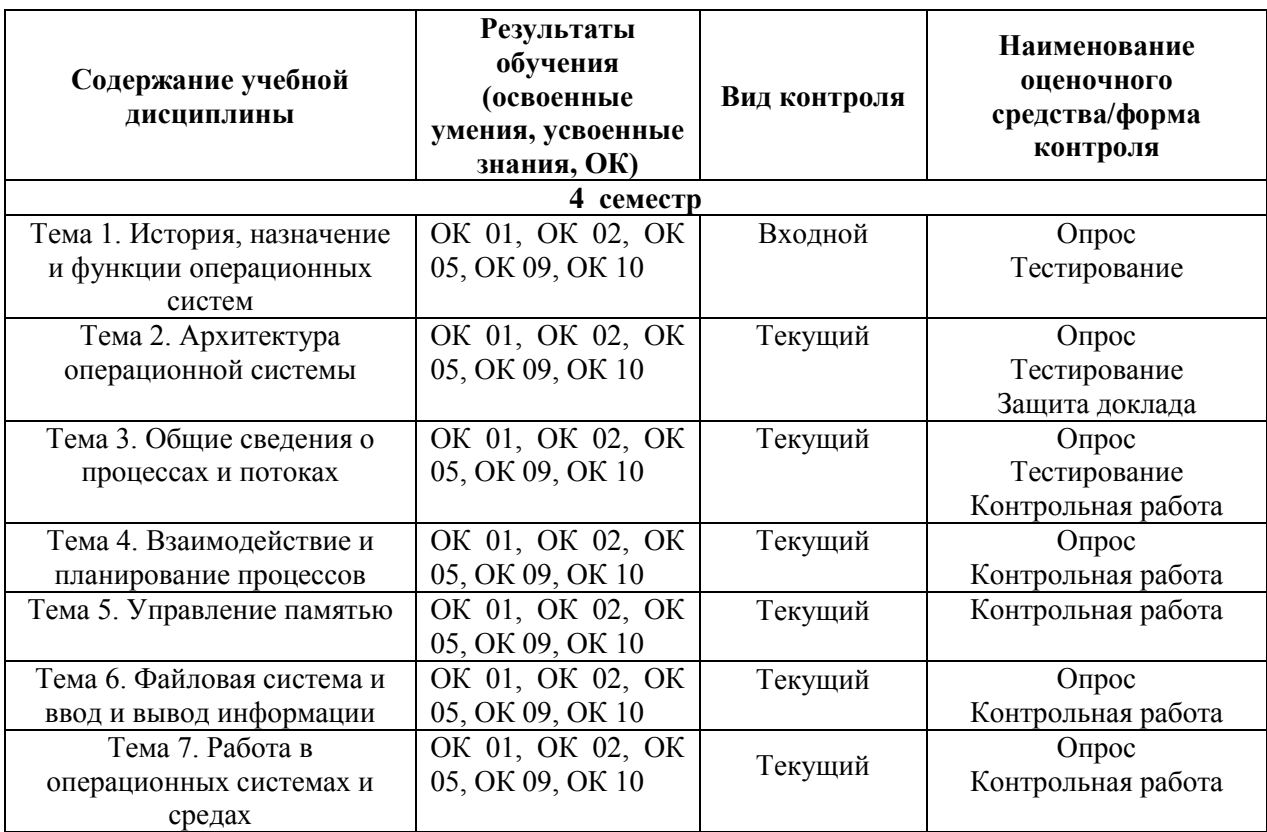

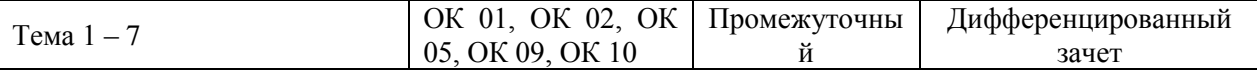

#### Система контроля и оценки результатов

В соответствии с учебным планом по дисциплине ОП.01 Операционные системы и среды предусмотрен текущий контроль во время проведения занятий и промежуточная аттестация в форме дифференцированного зачета с выставлением итоговой оценки за весь курс.

#### <span id="page-5-1"></span>2. Задания для контроля и оценки результатов

#### <span id="page-5-0"></span>2.1. Задания для текущего контроля

#### Тема 1 История, назначение и функции операционных систем Тест

1. В основные функции операционной системы не входит ...

а) обеспечение диалога с пользователем

b) организация файловой структуры

с) управление ресурсами компьютера

d) разработка программ для ЭВМ

2. Резидентная программа...

а) вскрывает засекреченные файлы

b) стартует сразу же при запуске компьютера

с) постоянно находится на жестком диске

d) постоянно находится в оперативной памяти

3. Синхронный режим работы это:

а) Режим работы компьютера без подключения внешних запоминающих устройств

b) Продолжение работы устройства только после получения от другого устройства ответа на посланный запрос

с) Режим работы компьютера, когда клавиатура и мышь подключаются одновременно

d) Режим работы, при котором пользователь не участвует в контроле за работой внешних устройств (принтер, сканер)

4. Архитектура, содержащая виртуальные машины, использует:

а) Разное аппаратное обеспечение (процессор, материнская плата, дополнительные платы, память)

b) Разные комплекты внешних устройств (монитор, клавиатура, мышь)

с) Единую хостовую операционную систему

 $5. System$  Calls  $370$ :

а) Програмное преравание

b) Сигнал «бипера» компьютера

с) Звонок системного администратора

d) Информация о выключении питания компьютера

d) Минимизировать число используемых языков программирования

6. Табличные редакторы относятся...

а) операционным системам

b) библиотекам подпрограмм

с) пакетам прикладных программ

d) системному программному обеспечению

7. Драйвер относится к программному обеспечению

а) антивирусному

**b**) системному

с) инструментальному

d) прикладному

8. Комплекс программ, обеспечивающих управление работой всех аппаратных устройств и доступ пользователя к ним, называется

- а) операционной системой
- **b**) интерфейсом
- с) пакетом прикладных программ
- d) утилитой
- 9. Укажите операционную систему.
- a) UNIX
- b) Adobe
- c) IBM PC
- $d$ ) API
- 10. Вызвать контекстное меню для объекта ОС Windows можно
- а) наведением указателя мыши на кнопку
- b) используя кнопку «Пуск»
- с) щелчком правой кнопки мыши
- d) двойным щелчком мыши

#### Практическая работа № 1 «Классификация операционных систем»

Цель работы: изучить структуру операционной системы, назначение ее отдельных компонентов, функции операционных систем, их классификацию и критерии оценки. Задание: составить схему «Классификация операционных систем».

## ОСНОВНЫЕ ТЕОРЕТИЧЕСКИЕ ПОЛОЖЕНИЯ

**Операционная система** (operating system) - комплекс программ, предоставляющий пользователю удобную среду для работы с компьютерным оборудованием.

Операционная система позволяет запускать пользовательские программы; управляет всеми ресурсами компьютерной системы - процессором (процессорами), оперативной памятью, устройствами ввода вывода; обеспечивает долговременное хранение данных в виде файлов на устройствах внешней памяти; предоставляет доступ к компьютерным сетям

Для более полного понимания роли операционной системы рассмотрим составные компоненты любой вычислительной системы (рис.1.1).

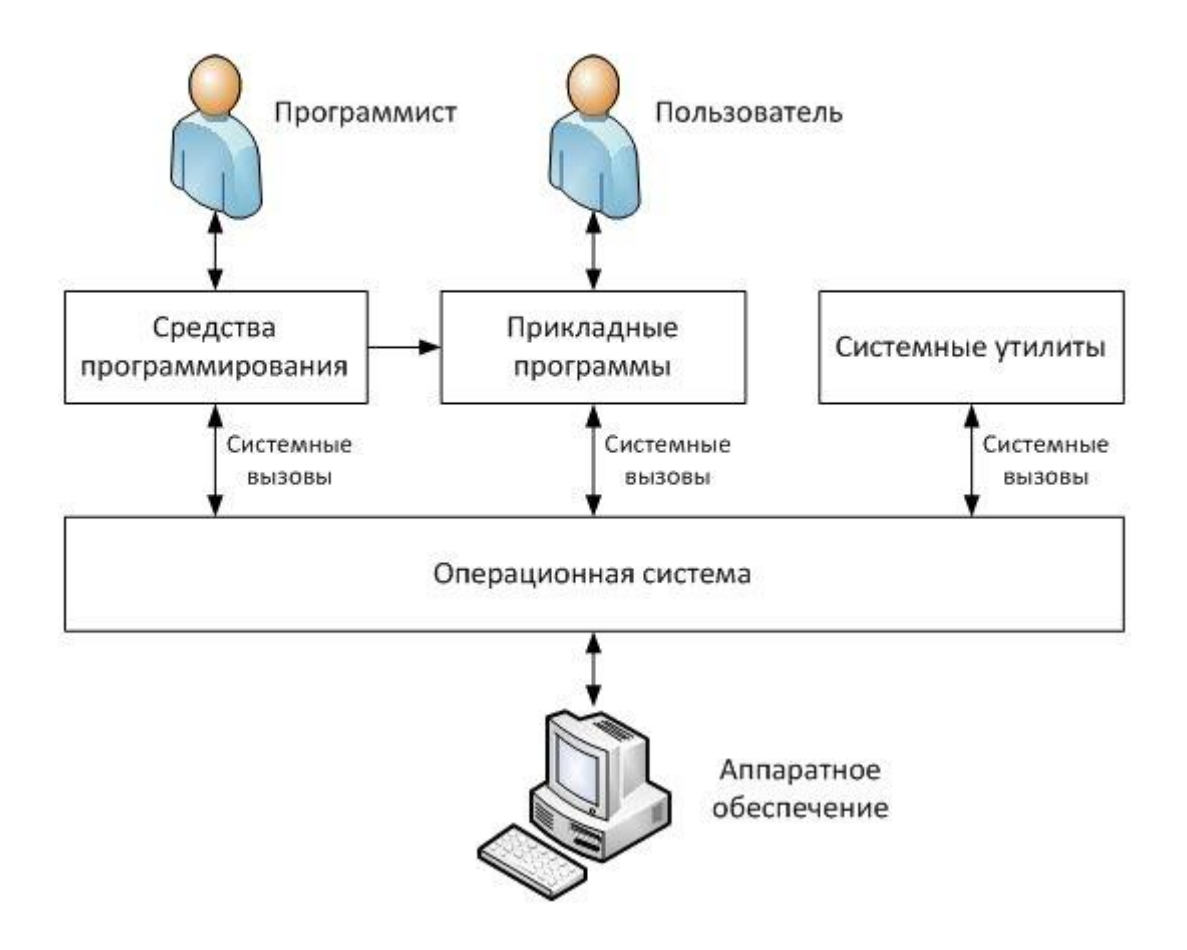

Рис. 1.1. Компоненты вычислительной системы

Все компоненты можно разделить на два больших класса - программы или программное обеспечение (ПО, software) и оборудование или аппаратное обеспечение (hardware). Программное обеспечение делится на прикладное, инструментальное и системное.

Цель создания вычислительной системы - решение задач пользователя. Для решения определенного круга задач создается прикладная программа (приложение, application). Примерами прикладных программ являются текстовые редакторы и процессоры (Блокнот, Microsoft Word), графические редакторы (Paint, Microsoft Visio), электронные таблицы (Microsoft Excel), системы управления базами данных (Microsoft Access, Microsoft SOL Server), браузеры (Internet Explorer) и т. п. Все множество прикладных программ называется прикладным программным обеспечением (application software).

Создается программное обеспечение при помощи разнообразных средств программирования (среды разработки, компиляторы, отладчики и т. д.), совокупность которых называется инструментальным программным обеспечением. Представителем инструментального ПО является среда разработки Microsoft Visual Studio.

Основным видом системного программного обеспечения являются операционные системы. Их основная задача - обеспечить интерфейс (способ взаимодействия) между пользователем и приложениями с одной стороны, и аппаратным обеспечением с другой. К системному ПО относятся также системные утилиты - программы, которые выполняют строго определенную функцию по обслуживанию вычислительной системы, например, диагностируют состояние системы, выполняют дефрагментацию файлов на диске, осуществляют сжатие (архивирование) данных. Утилиты могут входить в состав операционной системы.

Взаимодействие всех программ с операционной системой осуществляется при помощи системных вызовов (system calls) - запросов программ на выполнение операционной системой необходимых действий. Набор системных вызовов образует API - Application Programming Interface (интерфейс прикладного программирования).

#### Функции операционной системы

К основным функциям, выполняемым операционными системами, можно отнести:

обеспечение выполнения программ - загрузка программ в память, предоставление программам процессорного времени, обработка системных вызовов;

управление оперативной памятью - эффективное выделение памяти программам, учет свободной и занятой памяти:

управление внешней памятью - поддержка различных файловых систем;

управление вводом-выводом - обеспечение работы с различными периферийными устройствами;

предоставление пользовательского интерфейса;

обеспечение безопасности - защита информации и других ресурсов системы от несанкционированного использования;

организация сетевого взаимодействия.

#### Структура операционной системы

Современные процессоры имеют минимум два режима работы - привилегированный (supervisor mode) и пользовательский (user mode).

Отличие между ними заключается в том, что в пользовательском режиме недоступны команды процессора, связанные с управлением аппаратным обеспечением, защитой оперативной памяти, переключением режимов работы процессора. В привилегированном режиме процессор может выполнять все возможные команды.

Приложения, выполняемые в пользовательском режиме, не могут напрямую обращаться к адресным пространствам друг друга - только посредством системных вызовов.

Все компоненты операционной системы можно разделить на две группы - работающие в привилегированном режиме и работающие в пользовательском режиме, причем состав этих групп меняется от системы к системе.

Основным компонентом операционной системы является ядро (kernel). Функции ядра могут существенно отличаться в разных системах; но во всех системах ядро работает в привилегированном режиме (который часто называется режим ядра, kernel mode).

Ядро - это основная, «самая системная» часть операционной системы. Имеются разные определения ядра. Согласно одному из них, ядро - это резидентная часть системы, т.е. к ядру относится тот программный код, который постоянно находится в памяти в течение всей работы системы. Остальные модули ОС являются транзитными, т.е. подгружаются в память с диска по мере необходимости на время своей работы. К транзитным частям системы относятся:

 $\gamma$ тилиты (utilities) — отдельные системные программы, решающие частные  $\Box$ задачи, такие как форматирование и проверку диска, поиск данных в файлах, мониторинг (отслеживание) работы системы и многое другое;

системные библиотеки подпрограмм, позволяющие прикладным программам  $\Box$ использовать различные специальные возможности, поллерживаемые системой (например, библиотеки для графического вывода, для работы с мультимедиа и т.п.);

интерпретатор команд — программа, выполняющая ввод команд пользователя,  $\Box$ их анализ и вызов других модулей для выполнения команд;

**системный загрузчик** — программа, которая при запуске ОС (например, при  $\Box$ включении питания) обеспечивает загрузку системы с диска, ее инициализацию и старт;

другие виды программ, в зависимости от конкретной системы.  $\Box$ 

#### Классификация операционных систем

Классификацию операционных систем можно осуществлять несколькими способами.

По способу организации вычислений:  $1_{-}$ 

- системы пакетной обработки (batch processing operating systems) – целью является выполнение максимального количества вычислительных задач за единицу времени; при этом из нескольких задач формируется пакет, который обрабатывается системой;

- системы разделения времени (time-sharing operating systems) – целью является возможность одновременного использования одного компьютера несколькими пользователями; реализуется посредством поочередного предоставления каждому пользователю интервала процессорного времени;

- системы реального времени (real-time operating systems) – целью является выполнение каждой задачи за строго определённый для данной задачи интервал времени.

2. По типу ядра:

- системы с монолитным ядром (monolithic operating systems);

- системы с микроядром (microkernel operating systems);

- системы с гибридным ядром (hybrid operating systems).

3. По количеству одновременно решаемых задач:

- однозадачные (single-tasking operating systems);

- многозадачные (multitasking operating systems).

4. По количеству одновременно работающих пользователей:

- однопользовательские (single-user operating systems);

- многопользовательские (multi-user operating systems).

5. По количеству поддерживаемых процессоров:

- однопроцессорные (uniprocessor operating systems);

- многопроцессорные (multiprocessor operating systems).

6. По поддержке сети:

- локальные (local operating systems) – автономные системы, не предназначенные для работы в компьютерной сети;

- сетевые (network operating systems) – системы, имеющие компоненты, позволяющие работать с компьютерными сетями.

7. По роли в сетевом взаимодействии:

- серверные (server operating systems) – операционные системы, предоставляющие доступ к ресурсам сети и управляющие сетевой инфраструктурой;

- клиентские (client operating systems) – операционные системы, которые могут получать доступ к ресурсам сети.

8. По типу лицензии:

- открытые (open-source operating systems) – операционные системы с открытым исходным кодом, доступным для изучения и изменения;

- проприетарные (proprietary operating systems) – операционные системы, которые имеют конкретного правообладателя; обычно поставляются с закрытым исходным кодом.

9. По области применения:

- операционные системы мэйнфреймов – больших компьютеров (mainframe operating systems);

- операционные системы серверов (server operating systems);

- операционные системы персональных компьютеров (personal computer operating systems);

- операционные системы мобильных устройств (mobile operating systems);

- встроенные операционные системы (embedded operating systems);

- операционные системы маршрутизаторов (router operating systems).

#### *Требования к операционным системам*

Основное требование, предъявляемое к современным операционным системам – выполнение функций, перечисленных выше в параграфе "Функции операционных систем". Кроме этого очевидного требования существуют другие, часто не менее важные:

 расширяемость – возможность приобретения системой новых функций в процессе эволюции; часто реализуется за счет добавления новых модулей;

переносимость - возможность переноса операционной системы на другую аппаратную платформу с минимальными изменениями;

совместимость - способность совместной работы; может иметь место совместимость новой версии операционной системы с приложениями, написанными для старой версии, или совместимость разных операционных систем в том смысле, что приложения для одной из этих систем можно запускать на другой и наоборот;

надежность - вероятность безотказной работы системы;

произволительность - способность обеспечивать приемлемые время решения залач и время реакции системы.

#### Тема 2. Архитектура операционной системы

#### Практическая работа 2. Созлание архива

Создайте архивный файл (кнопка New) на диске A и дайте ему имя AR1. В 1. открывшемся диалоговом окне выберите диск С и из любой папки выберите несколько файлов и упакуйте их во вновь созданный архив AR1 на диске A.

 $\overline{2}$ . Создайте еще на диске А свой архивный файл (дайте ему произвольное имя), в который поместите понравившиеся вам файлы.

Закройте предыдущий архивный файл, используя пункты меню File-Clouse Archive. 3.

 $\overline{4}$ . Созлайте лиске eme олин архивный файл. на  $\mathbf{A}$ используя технологию Drag and Drop. Для этого на рабочем столе должны быть открыты два окна: первое - окно архиватора, второе - любой папки, из которой выбираете файлы. Затем, используя мышку, перетащите (скопируйте) нужные файлы из окна открытой папки в окно Winzip'a и в открывшемся окне выполните необходимые действия. Затем закройте архив.

#### $\overline{2}$ . Добавление файлов в архив

1. Добавьте в существующий архив AR1 (предварительно откройте его кнопкой Open) на диске А новые файлы с диска С из любого каталога (кнопка Add).

Добавьте точно таким же способом несколько файлов в другой архив, созданный в  $2^{\circ}$ пункте 1.2.

 $\overline{3}$ . Используя технологию Drag and Drop, добавьте несколько файлов в архив, созданный в пункте 1.4 (в открывшемся окне нажмите кнопку Add).

#### Извлечение файлов из архива 3.

Из архива AR1 на диске A (откройте его кнопкой Open) извлеките все файлы  $1<sub>1</sub>$ (переключатель должен быть установлен в режим All files) во вновь созданную папку на диске А в корневом каталоге (кнопка Newfolder).

Из архива, созданного в пункте 1.2 извлеките 1-2 файла в папку лиска А, созданного  $2.$ в предыдущем пункте 3.1 (переключатель должен быть установлен в режим Selected files, а  $\phi$ лажок – в режим *Skip older files*).

Используя технологию Drag and Drop, извлеките один файл из архива, созданного в 3. пункте 1.4

#### $\overline{4}$ . Удаление файлов из архива

Откройте архивный файл AR1 на диске А, выделите один-два файла и удалите их из 1. архива (пункты меню Actions-Delete или контекстного меню).

2. Удалите точно таким же способом 1 файл из архива, созданного в пункте 1.2

 $5<sub>1</sub>$ Создание самораспаковывающегося архива

Преобразуйте архив AR1 на диске А (предварительно откройте этот архив) в 1. самораспаковывающийся (используйте пункты меню Actions-Make. Exe). В первой строке открывшегося диалогового окна укажите имя самораспаковывающегося архива (или оставьте такое же), под которым будет записан архив с расширением *EXE*. Во второй строке укажите адрес и папку, куда будет помещен самораспаковывающийся архив, и нажмите ОК. В следующем окне используйте кнопку Unzip.

 $2.$ Точно таким же способом преобразуйте архив, созданный в пункте 1.4

Создание многотомного архива 6.

1. Выделите на диске С несколько папок (так чтобы их общий объем превысил емкость одной дискеты) и создайте многотомный архив, используя автоматический режим разрезания при создании архива. Завершите работу с WinZip.

#### **Практическая работа 3. Работа с архиватором WinRAR**

Запустите архиватор WinRAR.

#### 1. *Создание нового архива*

1. Создайте на диске А архив AR2 (кнопка *Добавить*), предварительно выделив несколько файлов на диске С в любой папке (выбор диска осуществите либо из адресной строки, либо из строки состояния, где нарисован дисковод с ключом), с максимальной степенью сжатия.

2. Создайте на диске А архив AR21, предварительно выделив на диске С несколько файлов в любой папке (в меню использовать пункты *Файл-Выбрать папку*) и установите формат архива *Zip* и метод сжатия -*Скоростной*.

#### 2. *Добавление файлов в архив*

1. Выделите несколько файлов в любой папке диска С и добавьте их в архив AR2 на диске С.

2. Точно также добавьте несколько файлов в архив AR21.

#### 3. *Удаление файлов из архива*

1. Удалите несколько файлов из архива AR21 (выберите диск А, найдите и откройте архив), предварительно выделив их, и нажмите кнопку *Удалить* на панели инструментов.

2. Точно таким же образом удалите несколько файлов из архива AR2 на диске А.

#### 4. *Извлечение файлов из архива*

1. Откройте архив AR2, выделите несколько файлов и распакуйте их в текущую папку (кнопка *Извлечь*).

2. Этот же самый архив AR2 распакуйте полностью (файлы не выделены, либо выделены все) во вновь создаваемую папку *Rasp* на диске А (кнопка *Извлечь в.*)

#### 5. *Создание многотомного архива*

1. Выберите на диске С любую папку и выделите в ней несколько файлов, так чтобы их общий размер примерно был равен 1 мб., и создайте на диске А многотомный архив (кнопка Добавить и указать размер тома в байтах 362400) под именем ARM. После выполнения данной операции на диске появятся несколько файлов под этим же самым именем, но один из них будет иметь расширение RAR , а другие 00, 01 и т.д.

#### 6. *Преобразование архива в самораспаковывающийся*

6.1 Откройте архив AR21 на диске А и преобразуйте его в самораспаковывающийся (кнопка SFX на панели инструментов). Завершите работу с WinRAR.

### **Практическая работа 4. Знакомство с AVP – монитором**

1. Откройте окно **AVP – монитора** (либо запустите эту программу, если она не была запущена).

2. Изучите назначение всех кнопок и на вкладке *Общие*.

3. Сделайте соответствующие настойки для программы монитора.

1. Откройте вкладку *Объекты* и установите объекты для проверки: *Типы файлов* программы по формату, *Обработка вложенных файлов* – упакованные файлы, архивные файлы.

2. На вкладке *Действия* установите переключатель на режим *Запрещать доступ к объекту.*

3. На вкладке *Параметры* установите флажки: *предупреждения, анализатор кода, файл отчета.*

4. После выбранных установок нажмите кнопку *Применить*.

5. Далее просмотрите вкладку *Статистика* на количество проверенных файлов.

4. Измените настройки монитора:

1. Установите *Типы файлов* – Все файлы, *Исключить по маске* – файлы с расширением ТХТ.

2. После проведенных изменений нажмите кнопку Применить.

5. Выгрузите AVP – монитор из памяти машины. Какие способы выгрузки существуют?

### **Практическая работа 5. Знакомство с AVP - сканером**

- 1. Запустите программу сканер из главного меню.
- 2. Установите область сканирования диска А.
- 1. Во вкладке *Объекты* установите *Тип файлов* все файлы, *Объекты сканирования* фалы.
- 2. На вкладке *Действия* установите режим проверки Запрос на лечение.
- 3. На вкладке *Параметры* установите флажки *Предупреждения* и *Анализатор кода*.
- 4. После выбранных настроек сканирования нажмите кнопку *Пуск*.
- 5. После окончания проверки просмотрите ее результаты на вкладке *Статистика*.
- 3. Установите область сканирования диска С.
- 1. Во вкладке *Объекты* установите *Тип файлов* файлы по

маске, *Объекты сканирования* –память, секторы, фалы, упакованные файлы, архивы.

- 2. На вкладке Действия установите режим проверки Запрос на лечение.
- 3. На вкладке Параметры установите флажки *Предупреждения* и *Анализатор кода*.
- 4. После выбранных настроек сканирования нажмите кнопку *Пуск*.
- 5. После окончания проверки просмотрите ее результаты на вкладке *Статистика.*
- 4. Установите область сканирования одной из папок на диске С.

1. Во вкладку *Область* добавьте выбранную вами папку из списка папок, открытого по кнопке *Добавить папку*.

2. Во вкладке *Объекты* установите *Тип файлов* – Все файлы, *Объекты сканирования* – фалы, установите флажок *Исключить по маске* и введите в строку для исключения тип файлов с расширением .ТХТ.

- 3. На вкладке *Действия* установите режим проверки *Запрос на лечение*.
- 2. На вкладке Параметры установите флажки *Предупреждения* и А*нализатор кода*.
- 3. После выбранных настроек сканирования нажмите кнопку *Пуск*
- 4. После окончания проверки просмотрите ее результаты на вкладке *Статистика* Вопросы
- 1. Понятие компьютерного вируса.
- 2. Действия осуществляемые вирусом и каналы проникновения вирусов в ПК?
- 3. Что послужило появлению вирусов?
- 4. Первые массовые заражения вирусом?
- 5. Общая классификация вирусов по признакам?
- 6. Классификация вирусов по среде обитания.
- 7. Классификация вирусов по способу заражения.
- 8. Классификация вирусов по деструктивным возможностям.
- 9. Классификация вирусов по особенностям алгоритма.
- 10. Какой жизненный цикл проходят вирусы в компьютере?
- 11. Какие еще опасные программы, кроме рассмотренных выше вирусов вы знаете?
- 12. Основное отличие «Троянских программ» от компьютерных вирусов?
- 13. Какие еще виды вирусов, кроме рассмотренных, существуют?
- 14. Классификация антивирусных средств?
- 15. Понятие программы-детектора, дезинфектора, вирус-фильтра и иммунизатора.
- 16. Основные характеристики DRWEB?
- 17. Какие программы составляют пакет AVP?
- 18. Назначение программы AVP монитор?
- 19. Назначение кнопок на вкладке *Общие*?
- 20. Способы выгрузки AVP монитора из памяти машины?
- 21. Характеристика режимов проверки типов файлов во вкладке Объекты?
- 22. Назначение режимов проверки вложенных файлов?
- 23. Назначение закладки *Действия*?
- 24. Назначение закладки *Параметры*?
- 25. Характеристика статистических данных, расположенных на вкладке Статистика?

26. Основные принципы работы с антивирусной программой AVP.- сканер?

#### **Тема 3. Общие сведения о процессах и потоках**

#### **Практические работы 6-7. Синхронизация процессов/потоков. Передача данных между процессами/потоками**

Цель работы - практическое освоение механизмов синхронизации процессов и их посредством механизмов, предоставляемых ОС.

**Практическая работа 6** предполагает решение одной из классических задач синхронизации в конкретной операционной среде.

1. Реализация задачи «поставщик-потребитель». Требуется реализовать приложениепоставщик и приложение-потребитель или многопоточное приложение с потоком «поставщик» и потоком «потребитель».

2. Реализация задачи «читатели-писатели» (аналогично).

3. Реализация задачи «обедающие философы». Требуется реализовать многопоточное приложение с параметром «число философов».

4. Реализация задачи «спящий парикмахер» (аналогично).

**Практическая работа 7** подразумевает создание приложений (или одного многопоточного приложения), которые не только синхронизуются, но и обмениваются данными.

Работа имеет следующие варианты заданий:

1. Имеется поток (сервер), обрабатывающий запросы другого потока (клиента). Сервер в один момент времени может обрабатывать только один запрос. Клиент не должен посылать следующий запрос, не дождавшись ответа сервера. В качестве запроса посылается номер стоки файла, содержимое которого сервер возвращает в качестве ответа. Предполагаются следующие варианты задачи: синхронизация с помощью семафоров, передача запроса - ответа через общую память или через программные каналы.

2. Процесс писатель записывает содержимое некоторого файла. Процессы - читатели считывают данные, записанные процессом - писателем. Необходимо обеспечить взаимное исключение доступа к данным писателя и любого из читателей. Предполагаются следующие варианты задачи: синхронизация с помощью семафоров, обмен данными через общую память, программные каналы или очереди.

3. Обедающие философы (вариация). Создается пять процессов (по одному на философа). Процессы разделяют пять переменных (вилок). Каждый процесс находится только в двух состояниях - либо он "размышляет", либо "ест спагетти". Чтобы начать "есть", процесс должен взять "две вилки" (захватить две переменные). Закончив "еду", процесс освобождает захваченные переменные и начинает "размышлять" до тех пор, пока снова "проголодается". Предполагается синхронизация с помощью семафоров.

4. Исходный процесс порождает два процесса Р1 и Р2, каждый из которых готовит данные для обработки их основным процессом. Подготавливаемые данные процесс Р2 помещает в канал К1, затем они оттуда читаются процессом Р1, переписываются в канал К2, дополняются своими данными. Обработка данных основным процессом заключается в чтении информации из программного канала К2 и печати ее.

5. Исходный процесс создает два программных канала К1 и К2 и порождает новый процесс Р1, а тот, в свою очередь, еще один процесс Р2, каждый из которых готовит данные для обработки их основным процессом. Подготавливаемые данные процесс Р1 помещает в канал К1, а процесс Р2 в канал К2, откуда они процессом Р1 копируются в

канал К1 и дополняются новой порцией данных. Обработка данных основным процессом заключается в чтении информации из программного канала К1 и печати ее.

6. Исходный процесс создает программный канал К1 и порождает новый процесса Р1, а тот, в свою очередь, порождает еще один процесс Р2. Подготовленные данные последовательно помещаются процессами-сыновьями в программный канал и передаются основному процессу. Файл, читаемый процессом Р2, должен быть достаточно велик с тем, чтобы его чтение не завершилось ранее, чем закончится установленная задержка в n секунд. После срабатывания будильника процесс P1 посылает сигнал процессу P2, прерывая чтение файла. Обработка данных основным процессом заключается в чтении информации из программного канала и печати ее.

В ходе выполнения работы слушатель должен решить следующие задачи.

1. Ознакомиться с заданием к практической работе.

2. Выбрать набор примитивов синхронизации и реализующих их системных вызовов, обеспечивающих решение задачи.

3. Для указанного варианта составить программу на языке Си, реализующую требуемые лействия.

4. Отладить и протестировать составленную программу, используя инструментарий ОС UNIX(Windows).

5. Защитить практическую работу, ответив на контрольные вопросы и написав отчет.

#### Контрольные вопросы для самопроверки

1. Чем характеризуется мультипрограммирование в современных ОС? 2. Какие критерии используют для определения эффективности вычислительных систем при использовании мультипрограммирования? 3. Какие критерии к «мультипрограммной смеси» применяют в системах пакетной обработки? 4. Какие особенности имеет мультипрограммирование в системах пакетной обработки? 5. Какие критерии к «мультипрограммной смеси» системах разделения времени? 6. Какие особенности применяют  $\mathbf{B}$ имеет мультипрограммирование в системах разделения времени? 7. Какие критерии к «мультипрограммной смеси» применяют в системах реального времени? 8. Какие особенности имеет мультипрограммирование в системах реального времени? 9. Чем характеризуется мультипроцессорная обработка? На какие виды ее разделяют? 10. Что означает симметричная и несимметричная мультипроцессорная обработка с точки зрения архитектуры? 11. Что означает симметричная и несимметричная мультипроцессорная обработка с точки зрения организации вычислительного процесса? 12. Что означает масштабирование в многопроцессорной архитектуре по вертикали? По горизонтали? 13. Что такое «кластерная мультипроцессорная система»? 14. Какова роль прерываний при мультипрограммировании? 15. На какие классы делят прерывания? В чем отличия этих классов между собой? 16. Какова пошаговая последовательность реализации прерываний в вычислительной системе? Каковы при этом главные функции механизма прерываний? 17. Что такое «обработчик прерывания»? В чем его функция? 19. В какие моменты при обработке прерывания система должна отключать возможности прерывания? 20. Для чего в ОС используется супервизор прерываний? Каково его место в общей схеме обработки прерываний? 21. Что такое «приоритет прерывания»? Обработка прерываний каких компонентов вычислительной системы обладает более высоким, а каких – более низким приоритетом? 22. В чем отличие между терминами программа или задание и термином процесс? 23. Что такое поток или нить исполнения? В чем заключаются основные отличия нити от процесса? 84 24. Каковы основные предпосылки появления потоков? 25. Какие основные этапы создания процесса? 26. Какую информацию содержит описатель потока? 27. Какие элементы выделяют на диаграмме состояний процессов? Как при этом реализуется механизм смены состояний процессов? 28. В чем заключается планирование использования процессора? Какие задачи предполагаются к решению при планировании? 29. В чем заключается диспетчеризация процессов? В чем ее отличие от планирования?

Какие основные задачи при этом должны быть решены? 30. Какие выделяют уровни планирования? Чем характеризуется каждый из уровней? 31. Какие основные цели и свойства алгоритмов планирования? 32. Что такое параметры планирования? Какие виды параметров выделяют? 33. Какие виды планирования выделяют? 34. Какие разновидности приоритетного планирования выделяют? 35. Какие существуют алгоритмы планирования? В чем заключаются их достоинства и недостатки? 36. Что понимают под параллельно действующими процессами? В чем отличие независимых и взаимодействующих процессов? 37. В чем заключается обеспечение синхронизации процессов? 38. Какие механизмы ОС относят к средствам синхронизации процессов и потоков? 39. Какие примеры необходимости обеспечения синхронизации процессов Вам известны? 40. Каков механизм синхронизации процессов с использованием блокирующей переменной, семафоров, мониторов, сигналов? Какие характерные особенности каждого из этих методов, достоинства и недостатки? 41. В чем заключается и когда возникает взаимная блокировка процессов (тупик)? Какие подзадачи требуют разрешения для решения проблемы тупиков? Какие условия необходимы для возникновения тупиков и как их избежать? Какие существуют пути восстановления системы после тупиков? 42. Какие механизмы ОС относят к классу средств межпроцессного взаимодействия? В чем заключаются основные особенности практического использования каждого из этих средств?

#### **Практическая работа 8. «Операционная система MS DOS»**

1. **Цель** работы:

- изучение команд операционной системы MS-DOS;
- приобретение навыков работы с носителями информации.
- 2. **Содержание** работы:
- включение ПК, начальная загрузка;
- знакомство с основными устройствами ПК;
- изучение расположения клавиш на клавиатуре;
- выполнение команд операционной системы МS-DОS;
- 3. **Порядок выполнения** работы.

#### *3.1. Знакомство с основными устройствами ПК.*

определите все основные устройства ПК: системный блок (процессор); дисплей (монитор);клавиатура и печатающее устройство (принтер).

#### *3.2. Изучение расположения клавиш на клавиатуре.*

Найдите на клавиатуре основные группы клавиш:

 функциональные или программируемые клавиши (F1-F12), в каждой программе имеют свое назначение;

 основная алфавитно-цифровая группа клавиш служит для ввода информации. Расположение клавиш на ней аналогично расположению клавиш на обычной пишущей машинке;

 малая цифровая группа служит для ввода цифровой информации или для управления курсором. Для переключения режимов работы этой клавиатуры служит клавиша Num Lосk. В режиме "включено" (лампочка Num Lосk горит) работает режим ввода цифр, в режиме "выключено" (лампочка Num Lосk не горит) клавиатура действует как панель управления курсором;

 группа клавиш для управления курсором: Ноmе — перевести курсор на начало текущей строки; Еnd — перевести курсор в конец текущей строки; Раgе Uр — перевести курсор на страницу вверх; Page Down -перевести курсор на страницу вниз; Insert переход между режимами вставки или замены; Dеlеtе — удаление символа в позиции которого стоит курсор; Васksрасе

удаление символа слева от курсора;

служебные клавиши: Esc - отменить текущее действие (набранную команду, предложенное действие и т.п.); Shift — смена регистра (верхний, нижний); CapsLock

фиксация верхнего регистра; Tab — табулятор, действие его определяется конкретной программой; Ctr1 -используется в сочетании с другими клавишами, изменяя их назначение; Alt- действует аналогично клавише Ctr1; Enter - используется для выполнения указанной команды, в текстовых редакторах- переход на новую строку; Print Screen — печать содержимого экрана: Pause — временная приостановка выполнения каких-либо лействий

#### 3.3. Включение ПК, начальная загрузка.

Включите ПК тумблером, находящимся на передней панели или правой стенке системного блока: Затем включите лисплей тумблером на перелней панели или на правой стенке; ПК начинает самотестирование и на экране дисплея появляются сменяющие друг друга сообщения. После успешного завершения самотестирования ПК выполняет попытку загрузки операционной системы с дискового устройства. Если попытка завершится неудачно (отсутствует дисковое устройство или дискета в устройстве), загрузка операционной системы происходит с жесткого диска (винчестера);

По окончании загрузки на экране дисплея появляется приглашение операционной системы к вводу команд: С:>

Операционная система — это программа, которая автоматически загружается при включении компьютера. Персональный компьютер типа IBM PC работает под управлением операционной системы MS-DOS.

#### 3.4. Выполнение команд операционной системы MS-DOS.

Операционная система имеет множество команд, которые делятся на внутренние и внешние. Внутренние команды входят в состав командного процессора Command.com. Внешние команды — это

самостоятельные программы, представляющие собой отдельные файлы.

3.4.1. Команда установки даты DATE и времени ТІМЕ.

(внутренние команды)

- введите команду DATE без параметров и получите текущую дату на вашем ПК;
- если дата неправильная, с помощью этой же команды установите новую дату;
- правильность ввода проверьте введением команды DATE без параметров.
- аналогичные действия проведите с командой ТIME проверка и установка времени.

3.4.2. Команда включения (отключения) верификации (проверки) обмена с дисковыми vcmpoйствами VERIFY.(внутренняя команда)

- включите верификацию командой VERIFY:
- проверьте командой VERIFY;
- отключите верификацию командой VERIFY OFF;
- проверьте командой VERIFY.
- 3.4.3. Команда проверки версии MS-DOS VER. (внутренняя команда)
- проверьте версию MS-DOS командой VER.
- 3.4.4. Команда перехода на другой диск.
- задайте команду D: и проконтролируйте выполнение появлением приглашения системы D:>
- перейдите назад на диск С:

#### 3.5. Команды работы с каталогами, (внутренние команды)

3.5.1. Команда создания каталога MD.

Создайте на рабочем винчестерском диске D: каталог, в котором в качестве имени используйте 8 символов своей фамилии:

- а. перейти на рабочий винчестерский диск D:
- б. введите команду MD имя каталога
- 3.5.2. Команда смены каталога CD.

Перейдите в свой каталог, используя команду CD.

**CD** имя каталога

С помощью команды CD можно перейти в каталог на уровень выше: CD.

и в корневой каталог: CD\

В своем каталоге создайте подкаталог: MD имя подкаталога

Примечание: Не забудьте имя подкаталога, также как и каталога образуется по правилам образования имени файла, т.е. до 8 символов, не должно включать стандартных зарезервированных имен устройств (CON:, PRN:, NUL, AUX, COM1, COM2, LPT1, LPT2, LPT3). может состоять из цифр (0-9), и знаков ("минус", "подчеркивание", расположенных в произвольном порядке, а также некоторых других символов: \$, #,  $(0, 96)$ ,  $(0, 1, 1, 1, 2, 1)$ 

— перейдите в свой подкаталог: CD имя подкаталога

3.5.3. Команда удаления каталога RD.

Удаляется только пустой каталог.

3.6. Команды работы с файлами. (внутренние команды)

3.6.1. Команда копирования СОРУ.

Скопируйте с диска D из каталога WORK все файлы в свой подкаталог.

COPY D:\WORK\BABYTYPE\\*.\* Имя диска:\имя каталога\ имя подкаталога

Скопируйте с диска D: из каталога BABYTYPE все файлы, имеющие расширение pdd на винчестерский рабочий диск в подкаталог со своим именем:

COPY D:\WORK\BABYTYPE \\*.pdd Имя диска:\имя каталога\имя подкаталога

ВНИМАНИЕ: В предыдущем пункте Вы скопировали в рабочий каталог все файлы, в том числе и файлы с именами, отвечающими шаблону \*.pdd, поэтому при повторном копировании файлов с уже существующими именами, на экране дисплея появится сообщение, что данный файл уже существует (already exists) и запрос: снять копирование (cancel) или переписать поверх существующего файла (overwrite).

Снимите копирование, оно не имеет смысла.

Создайте свой текстовый файл COPY CON имя файла

После ввода произвольного текста необходимо нажать комбинацию клавиш CTRL+Z, файл будет сохранен в вашем каталоге.

Прочитайте с экрана дисплея содержимое текстовых файлов 2 способами:

а. СОРУ имя вашего файла CON б. ТУРЕ имя вашего файла

Используя команду СОРУ можно распечатать содержимое текстового файла на принтере: СОРУ имя файла PRN

Созлайте резервную копию своего файла, переименовав его в файл с именем имя вашего файла.01 СОРУ имя вашего файла имя вашего файла.01

Используя команду СОРУ можно объединять несколько файлов в один:

СОРУ имя файла1+имя файла2+... имя файла. Если не указывать имя файла, полученного в результате объединения, объединенный файл получит имя первого файла.

3.6.2. Команда переименования файлов REN

Переименуйте свой файл в вашем каталоге в файл имя файла.98:

REN имя файла имя файла.98

3.6.3. Команда чтения оглавления каталога DIR.

Команда DIR позволяет просмотреть содержимое любого каталога (корневого, текущего, указанного конкретно). При использовании команды DIR можно указывать шаблон имен файлов. Ключи команды DIR:

ключ /P — позволяет выводить информацию постранично, с остановками после заполнения экрана монитора. Информация выводится в полном виде (имена файлов, их объем в байтах, дата и время создания файлов);

ключ /W — информация выводится в сжатом виде (только имена файлов и каталогов), в строчку.

Выполните описанные ниже действия и объясните смысл:

a. C>DIR D:\WORK\KURSDOS

6. C>DIR D:\WORK\KURSDOS\VOPROSI.\*

**B. C> DIR D:\WORK\KURSDOS\\*.d** 

 $r.$  C>DIR

л.  $C>DIR/P$ 

e.  $C>DIR/W$ 

3.6.4. Команды удаления файлов ERASE, DEL

Удалите 2 способами файл и группу файлов в своем каталоге:

a. ERASE имя файла  $6.$  DEL  $*$  pdd

Во втором случае на экране дисплея появится запрос:

Are you sure?  $(y/n)$  Вы уверены? (да/нет) Ответьте Y (yes) — да.

После удаления всех файлов удалите свой подкаталог и свой каталог, для этого:

- выйлите из своего полкаталога: CD...
- удалите свой подкаталог:

RD имя подкаталога

- выйдите из своего каталога: CD\
- удалите свой каталог:

RD имя каталога

#### 3.7. Команды работы с дисками

(внешние команды)

3.7.1. Команда форматирования диска — FORMAT.

введите команду форматирования дискеты, находящейся в дисковом устройстве А: и подождите проверки правильности введенной команды преподавателем:

 $C$ :> FORMAT A: /S /T:40/N:9

- Ключ /S на форматируемый диск записываются Системные файлы MS-DOS (IO.SYS, MSDOS.SYS, COMMAND.COM);
- /Т:40 дискета размечается на 40 дорожек,
- /N:9 девять секторов на каждой дорожке.

При таком задании ключей объем дискеты равен 360 Кб.

При форматировании дискеты команда FORMAT выводит сообщение

Insert diskette for drive A: and strike ENTER when ready

(Вставьте дискету в дисковод А: и нажмите клавишу ENTER)

По окончании форматирования выводится сообщение о полном объеме дискеты; объеме памяти, занятой DOS; объеме памяти, доступной для записи; объеме памяти, занятой сбойными участками.

3.7.2. Копирование диска на диск — DISKCOPY.

DISKCOPY позволяет получать точную копию диска. Для этого нужно иметь диск источник (SOURSE) и диск приемник (TARGET).

- если дисковое устройство одно, то копирование проводится с диска А: на диск А:
- если дисковых устройств два, то копирование производится с диска А: на диск В:

Программа DISKCOPY копирует дискеты по дорожкам.

Если форматы дискет разные, то программа выдаст сообщение:

Drive types or diskette types not compatible

(Типы дисководов или дискет несовместимы)

или Disks must of the same size

(Дискеты должны быть одного размера)

Если дискета не форматирована, то программа ее форматирует. Формат тот же что и у исходной дискеты.

введите команду C:> DISKCOPY A: A:

после считывания исходной дискеты следует указание вставить дискету приемник.

3.7.3. Проверка точности копирования дискет - DISKCOMP.

перейдите на диск С:

сравните две дискеты командой DISKCOMP А: А:. Сравнение заканчивается вопросом: Сравнивать еще? (да/нет). Ответьте нет.

3.7.4. Проверка дисков и файлов — CHKDSK.

введите команду C:> CHKDSK A: /F

проверяется диск А: Ключ / Гзадает режим, при котором системой будут устранения обнаруженных предприниматься ПОПЫТКИ автоматического ошибок (указывается только при проверке диска).

введите команду С:> CHKDSK A:\*.\*

команда проверяет все файлы на диске А: .

В сообщении указывается емкость диска, количество скрытых файлов (если они есть), объем памяти, который они занимают, число пользовательских файлов и их объем, свободный объем памяти на диске, дефектные дорожки или сектора и их объем, общий объем памяти ЭВМ и свободная память после размещения DOS.

выполнить команду для диска D:, но без ключа.  $\bullet$ 

#### Итог

Итак, Вы познакомились с составными частями ПЭВМ IBM PC/AT и научились работать с командами операционной системы MS-DOS: форматировать и проверять дискеты, копировать дискету на дискету, читать и выводить на печать оглавление активного или любого другого диска, каталога, подкаталога, создавать, по мере необходимости, собственные каталоги (подкаталоги), копировать, переименовывать в них файлы или группы файлов по маске, приобрели навыки удаления ненужной (устаревшей) информации; закрепили приемы работы с активным дисководом, переходом от одного накопителя к другому.

Задание повышенного уровня сложности (дополнительное).

 $1<sub>1</sub>$ Проанализируйте истины или ложны приведенные ниже высказывания:

а. команда DIR не меняет содержимого дисков, каталогов, подкаталогов, а лишь показывает их оглавление.

б. команда DIR в своих разновидностях изменяет содержимое каталогов, в зависимости от шаблона (умолчаний - "\*"или комбинация символов "?").

Возможно использование сокращенных обозначений в маршрутах для указания  $\overline{2}$ . текущего каталога, расположенного на один уровень выше. Например:

а. DIR.. — выдаются файлы в каталоге на уровень выше текущего.

б. DIR../.. — на экран дисплея выводится оглавление всех файлов в каталоге на 1 уровень выше.

Привелите примеры содержимого винчестерских лисков С: D: Е:

Прочитать с экрана дисплея содержимое текстовых файлов inf.txt и fiz.txt с 3. разбиением на порции: командой MORE.

Контрольные вопросы к защите работы:

Понятие и назначение ДОС.

- Что такое файл? Как задается имя файла?  $1<sub>1</sub>$
- Что такое каталог (директория), подкаталог?  $\overline{2}$ .
- $\mathcal{R}$ Полный путь к файлу?
- $\overline{4}$ . Что такое шаблон (маска) имен файлов?
- $5<sub>1</sub>$ Какими символами обозначаются дисководы?
- 6. Понятие внешние и внутренние команды ОС.

Что означает операция форматирования и как ее выполнить?  $7<sub>1</sub>$ 

8. Как загрузить ОС с дискеты, а не с жесткого диска? Опция для указания записи системных файлов при форматировании.

10. Как переписать информацию с одной дискеты на другую? Требования, предъявляемые к дискетам при этом?

11. Как проверить правильность копирования дискет?

12. Как проверить дискету на наличие сбойных участков?

- 13. Команды работы с каталогами.
- 14. Команды работы с файлами.
- 15. Команлы общесистемного назначения.

#### Тема 4. Взаимодействие и планирование процессов Практическая работа 9. «Планирование залач»

Цель работы: получение практических навыков управления процессами. Задание.

1. Запустите Windows

 $2.$ Составьте справочник для выше приведенных команд (на русском языке, на примере команды at), расписав какие параметры для чего нужны.

Поработайте с этими командами: запуская, запуская по времени, меняя приоритеты, 3. уничтожая процессы.

Разберитесь как работать с диспетчером задач, и что означает информация в  $\overline{4}$ столбцах (кроме информации о памяти).

#### Теоретический материал

Разнообразные данные обо всех запущенных в системе процессах, можно завершать, менять приоритет, задавать соответствие процессорам (в многопроцессорных системах).

### Команды Windows для работы с процессами:

1. at - запуск программ в заданное время

С помощью команды at можно запланировать дату и время выполнения команды, спенария или программы, также просмотреть запланированные залания.  $\mathbf{a}$ Чтобы воспользоваться командой at, необходимо войти в систему как член группы «Локальные администраторы» и запустить службу планировщика заданий. Если команда at используется для создания заданий, настройте задания таким образом, чтобы они выполнялись под той же учетной записью. Команда at использует следующий синтаксис:

аt  $\mu_{M}$  компьютера время /interactive | /every:дата,... /next:дата,... команда

аt  $\mu$ я компьютера код/delete /delete/yes

Далее описаны параметры, которые используются с командой at:

||имя компьютера: Задание удаленного компьютера. Если этот параметр не задан, то задания будут выполняться на локальном компьютере.

время: Залание времени запуска команлы. Время указывается в 24-х часовом форматечасы: минуты. Например, 0:00 соответствует полуночи, а  $20:30 - 8:30$  вечера.

/interactive: Обмен данными с пользователем, который работает в системе во время выполнения запланированного задания.

/every: дата,...: Выполнение задания в указанный день или дни в течение недели или месяца (например, каждую пятницу или каждый восьмой день месяца). Для параметра дата укажите один или несколько дней недели (вводите сокращения M,T,W,Th,F,S,Su) либо один или несколько дней месяца (числа в диапазоне от 1 до 31). Несколько дат разделяются запятыми. Если этот параметр не задан, то задание будет выполнено в тот же день.

/next:дата,: Выполнение задания при наступлении следующей заданной даты, например в следующий понедельник. Для параметра дата укажите один или несколько дней недели (вводите сокращения M,T,W,Th,F,S,Su) либо один или несколько дней месяца (числа в диапазоне от 1 до 31). Несколько дат разделяются запятыми. Если этот параметр не задан, то задание будет выполнено в тот же день.

команда: Задание команды Windows 2000, программы (файл EXE или COM) или пакетного файла (BAT, CMD), которые требуется выполнить. Если команда в качестве аргумента требует путь, укажите абсолютное имя пути (полный путь, начиная с буквы диска). Если команда расположена на удаленном компьютере, используйте путь в формате UNC (Uniform Naming Convention) (\)*ИмяСервера*\ОбщаяПапка). Если команда не является исполняемым (EXE) файлом, то перед ней необходимо ввести cmd /c, например cmd /c copy C:\\*.\* C:\temp.

код: Указание идентификационного номера, присваиваемого запланированному заланию.

**/delete**: Отмена выполнения запланированного задания. Если параметр код не задан, все запланированные на компьютере залания будут отменены.

/ves: Установка утвердительного ответа на все запросы системы при отмене запланированных заданий. Если параметр не задан, то при отмене задания будет появляться окно подтверждения.

Примечание. При использовании команды at запланированное задание выполняется с использованием учетных данных системной учетной записи.

#### Создание запланированного задания

 $\mathbf{1}$ Нажмите кнопку Пуск и последовательно выберите пункты Программы, Стандартные иКомандная строка.

Введите следующую строку и нажмите клавишу ВВОД, чтобы просмотреть список  $\overline{2}$ . запущенных служб:

net start

Если планировщик заданий в этом списке отсутствует, введите следующую строку и нажмите клавишу ВВОД:

net start "task scheduler"

В командной строке введите следующие данные (используйте необходимые 3. параметры) и нажмите клавишу ВВОД:

аt  $\mu$ я компьютера время /interactive | /every:дата,... /next:дата,... команда

#### Отмена запланированного задания

Нажмите кнопку Пуск и последовательно выберите 1.

пункты Программы, Стандартные иКомандная строка.

Введите следующую строку и нажмите клавишу ВВОД, чтобы просмотреть список  $\overline{2}$ . запущенных служб:

net start

Если планировщик заданий в этом списке отсутствует, введите следующую строку и нажмите клавишу ВВОД:

net start "task scheduler"

В командной строке введите следующие данные (используйте необходимые 3. параметры) и нажмите клавишу ВВОД:

at \\имя компьютера код/delete | /delete/yes

- $2.$ Schtasks - настраивает выполнение команд по расписанию
- $\mathcal{R}$ **Start** - запускает определенную программу или команду в отдельном окне.
- $\overline{4}$ . **Taskkill** - завершает процесс
- $5<sub>1</sub>$ Tasklist - выводит информацию о работающих процессах
- command.com запуск командной оболочки MS-DOS 6.
- cmd.exe запуск командной оболочки Windows 7.

#### Контрольные вопросы.

- 1. Какая команда служит для остановки процесса?
- $\overline{2}$ . Какая команда служит для планирования задания?
- Для чего нужна команда Tasklist?  $\mathcal{R}$

#### Тема 5. Управление памятью

#### Практическая работа 10. Управление памятью и вводом/выводом в ОС Windows

Цель работы: Практическое знакомство с управлением вводом/выводом в операционных системах Windows и кэширования операций ввода/вывода.

План проведения занятия:

1. Ознакомиться с краткими теоретическими сведениями.

2. Ознакомиться с назначением и основными функциями Диспетчера задач Windows.

3. Приобрести навыки применения командной строки Windows. Научиться запускать останавливать и проверять работу процессов.

4. Сделать выводы о взаимосвязи запушенных процессов и оперативной памятью компьютера.

5. Подготовить отчет для преподавателя о выполнении лабораторной работы и представить его в соответствии с графиком.

Оборудование:

Аппаратная часть: персональный компьютер, сетевой или локальный принтер.

Программная часть: ОС Windows, текстовый процессор Microsoft Word.

#### Краткие теоретические сведения:

Необходимость обеспечить программам возможность осуществлять обмен данными с внешними устройствами и при этом не включать в каждую двоичную программу соответствующий двоичный код, осуществляющий собственно управление устройствами ввода/вывода, привела разработчиков к созданию системного программного обеспечения и, в частности, самих операционных систем.

Программирование задач управления вводом/выводом является наиболее сложным и трудоемким, требующим очень высокой квалификации. Поэтому код, позволяющий осуществлять операции ввода/вывода, стали оформлять в виде системных библиотечных процедур; потом его стали включать не в системы программирования, а в операционную систему с тем, чтобы в каждую отдельно взятую программу его не вставлять, а только позволить обращаться к такому коду. Системы программирования стали генерировать обращения к этому системному коду ввода/вывода и осуществлять только подготовку к собственно операциям ввода/вывода, то есть автоматизировать преобразование данных к соответствующему формату. ПОНЯТНОМУ устройствам, избавляя прикладных программистов от этой сложной и трудоемкой работы. Другими словами, системы программирования вставляют  $\overline{B}$ машинный кол необхолимые библиотечные подпрограммы ввода/вывода и обращения к тем системным программным модулям, которые, собственно, и управляют операциями обмена между оперативной памятью и внешними устройствами.

Таким образом, управление вводом/выводом — это одна из основных функций любой ОС. Одним из средств правления вводом/выводом, а также инструментом управления памятью является диспетчер задач Windows, он отображает приложения, процессы и службы, которые в текущий момент запущены на компьютере. С его помощью можно контролировать производительность компьютера или завершать работу приложений, которые не отвечают.

При наличии подключения к сети можно также просматривать состояние сети и параметры ее работы. Если к компьютеру подключились несколько пользователей, можно увидеть их имена, какие задачи они выполняют, а также отправить им сообщение.

Также управлять процессами можно и «вручную» при помощи командной строки. Команды Windows для работы с процессами:

• at - запуск программ в заданное время

•Schtasks - настраивает выполнение команд по расписанию

 $\bullet$ Start - запускает определенную программу или команду в отдельном окне.

•Taskkill - завершает процесс

•Tasklist - выводит информацию о работающих процессах

Для получения более подробной информации, можно использовать центр справки и поддержки или команду help (например: help at)

• command.com - запуск командной оболочки MS-DOS

• cmd. ехе - запуск командной оболочки Windows

Ход работы:

Задание 1. Работа с Диспетчером задач Windows 7.

1. Запустите ранее установленную ОС Windows 7.

2. Запуск диспетчера задач можно осуществить двумя способами:

1) Нажатием сочетания клавиш Ctrl+Alt+Del. При использовании данной команды не стоит пренебрегать последовательностью клавиш. Появится меню, в котором курсором следует выбрать пункт «Диспетчер задач».

2) Переведите курсор на область с показаниями системной даты и времени и нажмите правый клик, будет выведено меню, в котором следует выбрать «Диспетчер задач». 3. Будет выведено окно

4.В диспетчере задач есть 6 вкладок: 1) Приложения 2) Пропессы 3) Службы 4) Быстродействие  $5)$ Сеть 6) Пользователи

Вклалка «Приложения» отображает список запущенных задач (программ) выполняющиеся в настоящий момент не в фоновом режиме, а также отображает их состояние. Также в данном окне можно снять задачу переключиться между

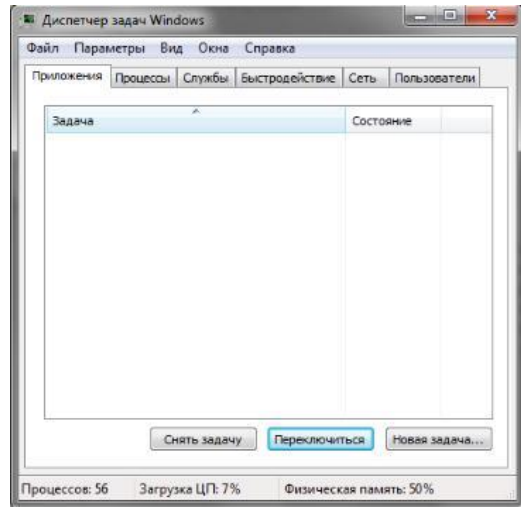

задачами и запустить новую задачу при помощи соответствующих кнопок.

Вкладка «Процессы» отображает список запущенных процессов, имя пользователя запустившего процесс, загрузку центрального процессора в процентном

соотношении, а также объем памяти используемого для выполнения процесса. Также присутствует возможность отображать процессы **BCCX** пользователей. либо принудительного завершения процесса. Процесс — выполнение пассивных инструкций компьютерной программы на процессоре ЭВМ.

Вкладка «Службы» показывает, какие службы запущены на компьютере. Службы

- приложения, автоматически запускаемые системой при запуске ОС Windows и выполняющиеся вне зависимости от статуса пользователя.

Вкладка «Быстродействие» отображает в графическом режиме загрузку процессора, а также хронологию использования физической памяти компьютера. Очень эффективным инструментом наблюдения является «Монитор ресурсов». С его

помощью можно наглядно наблюдать за каждой из сторон «жизни» компьютера. Подробное изучение инструмента произвести самостоятельно, интуитивно.

Вкладка «Сеть» отображает подключенные сетевые адаптеры, а также сетевую активность

Вкладка «Пользователи» отображает список подключенных пользователей.

5. После изучения диспетчера задач:

оПотренируйтесь в завершении и повторном запуске процессов.

о Разберите мониторинг загрузки и использование памяти.

Задание 2. Командная строка Windows.

1. Для запуска командной строки в режиме Windows следует нажать:

(Пуск) > «Все программы» > «Стандартные» > «Командная строка»

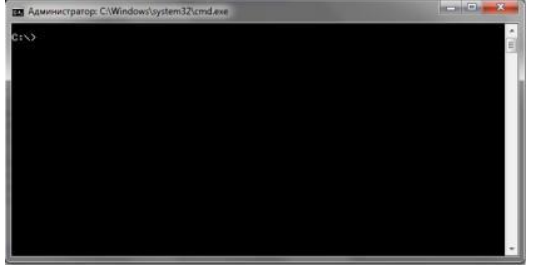

2. Поработайте выполнением основных команд работы с процессами: запуская, отслеживая и завершая процессы.

Основные команды

Schtasks - выводит выполнение команд по расписанию

Start - запускает определенную программу или команду в отдельном окне. Taskkill завершает процесс

Tasklist - выводит информацию о работающих процессах

Рис. 22. Командная строка Windows 3. В появившемся окне (рис. 22) наберите:

cd/ - переход в корневой каталог:

 $22.$ 

cd windows - переход в каталог Windows. dir - просмотр содержимого каталога.

В данном каталоге мы можем работать с такими программами как «WordPad» и «Блокнот».

4. Запустим программу «Блокнот»: C:\Windows > start notepad.exe

Отследим выполнение процесса: C:\Windows > tasklist

Затем завершите выполнение процесса: C:\Windows > taskkill /IM notepad.exe

интуитивно, найдите команду 5. Самостоятельно, запуска программы WordPad. Необходимый файл запуска найдите в папке Windows.

6. Выполнение залания включить в отчет по выполнению лабораторной работы.

Задание 3. Самостоятельное задание.

1. Отследите выполнение процесса explorer. ехе при помоши диспетчера задач и командной строки.

2. Продемонстрируйте преподавателю завершение и повторный запуск процесса explorer.exe из:

•Диспетчера задач;

•Командной строки.

3. Выполнение задания включить в отчет по выполнению лабораторной работы.

Контрольные вопросы:

1. Дайте понятие процессу в операционной системе.

2. Дайте понятие службе в операционной системе.

3. Причислите основные команда работы с процессами при помощи командной строки.

#### Тема 6. Файловая система и ввод и вывод информации Практическая работа 11 -12 «Файловая система»

Цель работы. Изучение основных понятий операционной системы и файловой системы. Приобретение умения выполнять создание, копирование, перемешение и удаление файлов и папок

#### План

- $1)$ Изучить назначение и основные функции операционной системы
- Изучить основные принципы хранения информации во внешней памяти  $(2)$

3) Выполнить создание, копирование, перемещение и удаление файлов и папок

4) Ответить на контрольные вопросы

**Задание 1.** Создайте на диске D: в папке Студенты, папку Ваша группа, а в ней папку Ваша фамилия и в ней три папки База данных, Информатика, Презентации; в папке Информатика создайте три папки Тексты, Рисунки, таблицы с использованием программы Мой компьютер.

#### **Порядок работы**

1. Откройте окно Мой компьютер. Установите стиль просмотра Крупные значки (Вид - Крупные значки).

2. Перейдите на диск D: в папку Студенты, создайте папку Ваша группа (Файл – Создать – Папка).

3. Откройте папку Ваша группа и создайте в ней папку Ваша фамилия (Файл – Создать – Папка)

4. Затем откройте папку Ваша фамилия создайте папки База данных, Информатика и Презентации.

5. Откройте папку Информатика и нажмите на панели содержимого папки правую клавишу мыши, затем в контекстном меню выберите Создать – Папку и присвойте имя папки Тексты и нажмите клавишу Enter. Затем создайте папки Рисунки и Таблицы.

6. Закройте окно Мой компьютер (Файл - Закрыть)

**Задание 2.** Создайте рисунок в стандартном приложении Windows Paint и сохраните его на диск D: в папке Студенты, Ваша группа, Ваша фамилия, Информатика, Рисунки под именем Рисунок\_Фамилия.jpg

#### **Порядок работы**

1. Откройте программу Paint (Пуск - Программы - Стандартные).

2. Задайте ширину рисунка, равную 300 точек и высоту – 200 точек (Рисунок→Атрибуты).

3. Используя различные инструменты и используя различные цветы создайте рисунок, где должны присутствовать объекты, нарисованные с использованием инструментов эллипс, линия, распылитель, карандаш, прямоугольник. Для заливки используйте инструмент Заливка (выбор основного цвета – щелчок левой клавиши, фонового – правой). Для коррекции использовать инструмент Ластик.

4. Сохраните изображение под именем Рисунок\_Фамилия.jpg (Файл – Сохранить как - D:\Студенты\Ваша группа\Ваша фамилия\Информатика имя файла Рисунок\_Фамилия, тип файла jpg)

5. Закройте окно Paint (Файл - Выход)

**Задание 3.** Создайте текст в стандартном приложении Windows Блокнот и сохраните его на диск D: в папке Студенты, Ваша группа, Ваша фамилия, Информатика, Тексты под именем Блокнот\_Фамилия.txt

#### **Порядок работы**

1. Запустите текстовый редактор Блокнот (Пуск - Программы - Стандартные).

2. Вставьте текущую дату (Правка→Время и дата). Введите с клавиатуры свою фамилию имя и отчество и группу. Нажмите клавишу Enter. Напишите фразу: Практическая работа 5. Тема: «Операционная система. Графический интерфейс пользователя. Нажмите клавишу Enter.

3. Скопируйте с помощью Буфера обмена (Правка→Копировать и Правка→Вставить) данную фразу 5 раз.

4. Сохраните созданный документ под именем Блокнот\_Фамилия.txt (Файл – Сохранить как - D:\Студенты\Ваша группа\Ваша фамилия\Информатика имя файла Блокнот\_Фамилия, тип файла txt)

5. Закройте окно Блокнот (Файл - Выход)

**Задание 4**. В программе Проводник выполнить копирование файла Рисунок\_Фамилия.jpg из папки Рисунки в папку Презентации; перемещение папки Тексты в папку Ваша фамилия; удалите (**удаление папок выполнять только в присутствие преподавателя**) папку Информатика.

### **Порядок работы**

1. Запустите программу Проводник (Пуск – Программы – (Стандартные) - Проводник).

2. На панели папок (в левой части Проводника) откройте папку *Рисунки*, при этом содержимое папки Рисунки отобразится в правой части Проводника. В правой части выделить файл Рисунок\_Фамилия.jpg для копирования и перетащить влево левой клавишей мыши в папку *Презентации* при нажатой клавише Ctrl.

3. На панели папок (в левой части Проводника) откройте папку *Информатика*, при этом содержимое папки *Информатика* отобразится в правой части Проводника. В правой части выделить Папку *Тексты* для перемещения и перетащить влево левой клавишей мыши в папку *Ваша фамилия*.

4. Для удаления папки *Информатика* необходимо в правой части Проводника выделить папку *Информатика* (предварительно в левой части Проводника открыть папку *Ваша фамилия*) для удаления, нажать правую клавишу мыши и выбрать удаление папки.

#### **Контрольные вопросы**

#### **Основная часть**

- 1. Для чего предназначена операционная система?
- 2. Каковы функции операционной системы?

3. Какие операционные системы различают по числу обрабатываемых задач? Что такое задача?

- 4. Какие операционные системы различают по типу интерфейса?
- 5. Приведите пример операционной системы с интерфейсом командной строки.
- 6. Приведите пример операционной системы с графическим интерфейсом.

7. Как операционная система управляет работой периферийных устройств компьютера?

- 8. Что такое драйвер?
- 9. Что такое файл?
- 10. Какова структура имени файла?
- 11. Какие расширения могут иметь программные приложения?
- 12. Какие расширения могут иметь текстовые файлы?
- 13. Какие расширения могут иметь графические файлы?
- 14. Какие расширения могут иметь видеофайлы?
- 15. Что такое каталог (папка)?
- 16. Как обозначается корневой каталог?
- 17. Как открыть и закрыть папку?
- 18. Что представляет собой программное приложение?
- 19. Что такое документ?
- 20. Что составляет основу работы пользователя с операционной системой Windows?
- 21. Перечислите элементы графического интерфейса Windows?
- 22. Что представляет собой Рабочий стол в Windows?
- 23. Что такое меню? Какие виды меню вы знаете?
- 24. Опишите правила работы с буфером обмена.
- 25. Для чего предназначен Проводник?

#### **Дополнительная часть**

26. Где располагается операционная система чаще всего?

27. Какая часть операционной системы хранится в постоянном запоминающем устройстве?

28. Что представляет собой WIMP-интерфейс операционной системы?

- 29. Что представляет собой SILK-интерфейс операционной системы?
- 30. Чем отличаются стандартные драйверы от загружаемых?

31. Что представляет собой шаблон? Какие символы используют в шаблонах? Приведите примеры.

- 32. Что такое FAT?
- 33. Какая информация содержится в FAT?
- 34. Опишите иерархическую структуру организации каталогов.
- 35. Какой каталог называется корневым?
- 36. Чем отличается корневой каталог от подкаталога?
- 37. Чем отличается имя файла от имени папки?
- 38. Что такое буфер обмена?
- 39. Что такое значок (пиктограмма)?
- 40. Чем отличается ярлык от пиктограммы?
- 41. Чем отличается счетчик от поля ввода?
- 42. Что представляет собой список в Windows?
- 43. Чем отличается кнопка выбора от флажка?
- 44. Как выполнить создание новой папки в папке Мой компьютер?
- 45. Как выполнить копирование файлов (папок) в программе Проводник?
- 46. Как выполнить перемещение файлов (папок) в программе Проводник?

#### **Тема 7. Работа в операционных системах и средах**

### **Практическая работа № 13. ЗНАКОМСТВО С ОПЕРАЦИОННОЙ СИСТЕМОЙ UNIX**

*Цель работы* Ознакомиться с операционной системой Unix, получить практические навыки работы в наиболее распространенном командном интерпретаторе bash, изучить принципы организации файловой системы Unix и базовых команд управления файлами.

*Задание* Осуществить в локальной сети с помощью программы PuTTY через протокол ssh доступ к удаленному компьютеру (необходимые данные для доступа указывает преподаватель) под управлением ОС Linux в консольном режиме. Ознакомиться с перечнем основных команд, используемых пользователями ОС Linux при работе в системе.

*Последовательность выполнения работы* 

1. Ознакомиться с теоретическим материалом.

2. Зарегистрироваться в системе под именем, выданным преподавателем.

3. Ознакомиться со следующими командами для пользовательской работы в ОС Unix: man, apropos, ls, cd, pwd, mkdir, rmdir, cp, mv, rm, cat, echo, less, touch, grep, date, history. Определить параметры, которые следует считать основными при использовании данных команд.

4. Определить абсолютный путь своего домашнего каталога.

5. Определить значения следующих переменных окружения: PATH, MANPATH, PAGER.

6. Определить границы файлового пространства, где система позволяет создавать собственные файлы и каталоги (возможно использование автоматического скрипта).

7. Проверить, возможно ли вмешательство в личное файловое пространство другого пользователя.

8. Ознакомиться с командами определения прав доступа к файлам и их изменения (команды id, groups, ls, stat, chmod, chown, chgrp, umask).

9. Найти запись в файле /etc/passwd, соответствующую вашему регистрационному имени.

10. Определить свой UID, узнать, к каким группам относится ваше регистрационное имя, объяснить вывод команд id, groups.

11. Определить список групп, в которые входит пользователь root.

12. Узнать, какими правами доступа обладают вновь создаваемые файлы и каталоги (т. е. создать новый файл и новый каталог, и просмотреть для них права доступа).

13. Определить значение umask, при котором создаваемые файлы и каталоги будут недоступны для чтения, записи и исполнения никому, кроме владельца.

14. Сделать свой домашний каталог видимым для всех пользователей группы users.

15. Создать в домашнем каталоге подкаталог tmp, файлы в котором сможет создавать, удалять и переименовывать любой, входящий в группу users, при этом содержимое этого подкаталога не должно быть видимым всем прочим пользователям.

#### Практическая работа 14

Цель работы Получение сведений о различных компонентах в данной системе с помощью программы DirectX.

#### Ход работы:

Запустите на выполнение модули Msinfo32, Taskmgr.exe, Dxdiag.exe. Сверните появившиеся окна «Сведения о системе», «Средство диагностики DirectX» и «Диспетчер задач» на панель задач.

Разверните окно модуля «Сведения о системе» и последовательно просмотрите все категории сведений. При этом обратите внимание на то, что глобально все категории делятся на четыре класса «Ресурсы аппаратуры», «Компоненты», «Программная среда» и обозревателя». Наиболее полезными  $\mathbf{c}$ точки зрения «Параметры сетевого администрирования являются категории «Конфликты/Совместное использование» и «Прерывания» в классе «Ресурсы аппаратуры», категория «Сеть» в классе «Компоненты», а также категории «Переменные среды», «Сетевые подключения» и «Службы» в классе «Программная среда». Необходимо отметить, что указанные классы ресурсов являются ценным источником системной информации, поскольку позволяют отслеживать аппаратные и программные изменения как локально, так и удаленно. Последнее может быть осуществлено посредством выбора «Удаленный компьютер...» в меню «Вид». Кроме того, отдельный интерес может представлять информация, собранная в классе «Параметры обозревателя».

1. Выберите «Журнал сведений о системе» в меню «Вид» и изучите его на предмет какие ресурсы аппаратуры и программные компоненты задействованы в текущий момент в системе

Разверните окно следующего системного модуля «Диагностика DirectX»,  $\overline{2}$ . предназначенного для диагностирования аппаратных и программных компонентов компьютера, применяющихся для поддержки средств мультимедиа в играх и фильмах, и последовательно изучите все его вкладки. На вкладках «Дисплей», «Звук» и «Музыка» осуществите проверку соответствующих программных составляющих DirectX, а именно, интерфейсов DirectDraw, DirectSound и DirectMusic. Сохраните все сведения в текстовый файл для отчета. Обратите внимание на то, что системный модуль «Диагностика DirectX» также может быть вызван из меню «Сервис» программного модуля «Сведения о системе».

3. Универсальный системный модуль «Диспетчер задач» как правило является наиболее часто используемым компонентом ОС, предназначенным для диагностики и мониторинга основных аппаратно-программных ресурсов системы, таких как центрального процессора, оперативной памяти, системных процессов. В частности, этот модуль позволяет управлять приложениями и процессами в оперативной памяти, снимать их с выполнения и назначать новое значение класса приоритета. Разверните окно системного модуля «Диспетчер задач» и последовательно ознакомьтесь со всеми его вкладками и меню. Выполните следующие действия:

на вкладках «Приложения» и «Процессы» обратите внимание на количество работающих приложений и активных процессов.

рядом с системным модулем «Диспетчер задач» разверните модуль «Сведения о системе» и откройте категорию «Выполняемые задачи» в классе «Программная среда»,

в меню «Вид» в модуле «Диспетчер задач» добавьте следующие столбцы счетчиков: «память - максимум», «объем виртуальной памяти», «базовый приоритет», «счетчик потоков».

в модуле «Диспетчер задач» измените базовый приоритет процесса Dxdiag.exe на приоритет реального времени, перейдите в окно модуля «Сведения о системе», в меню «Вид» обновите системную информацию и обратите внимание на то, как изменилось значение в столбце «Приоритет» в категории «Выполняемые задачи».

на вкладке «Приложения» снимите с выполнения задачи «Сведения о системе» и «Средства диагностики DirectX», а на вкладке «Процессы» завершите процесс Taskmgr.exe.

 $5<sub>1</sub>$ При выполнении заданий секции используйте следующие инструкции:

перенесите последовательность выполняемых действий по каждому из пунктов 1-5 в отчет (возможно приведение графических фрагментов, сделанных с экрана, в качестве демонстрационного материала),

результаты ознакомления с возможностями системного модуля «Диспетчер залач» занесите в табл. 1 и 2.

сделайте вывод о проделанной работе и запишите его в отчет.

Таблица 1. Результаты ознакомления с «Диспетчером задач»

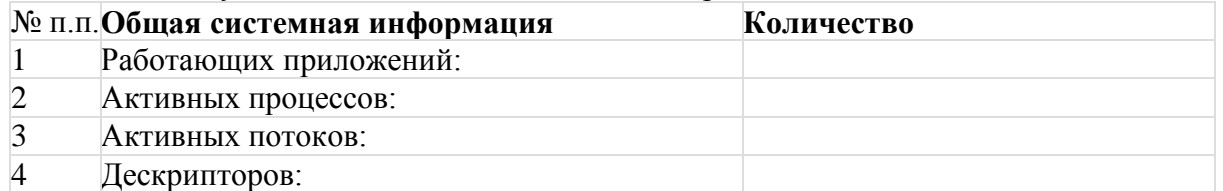

Таблица 2. Результаты ознакомления с «Диспетчером задач»

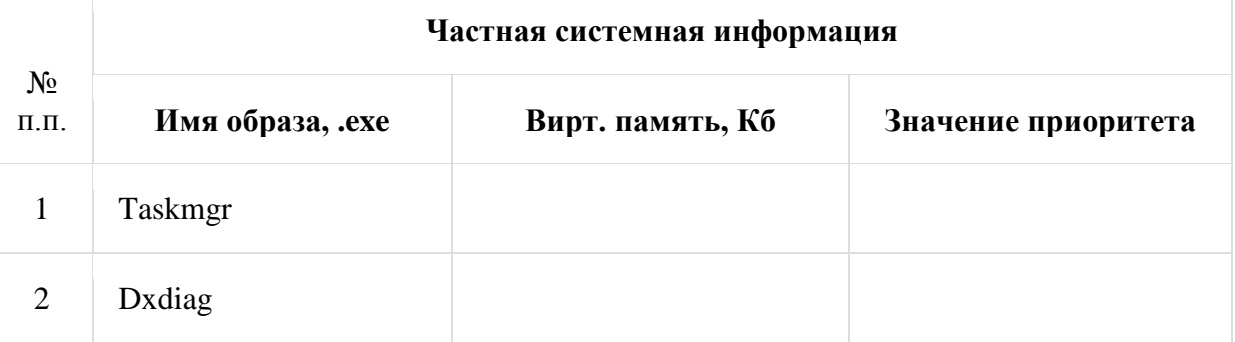

#### 3. Контрольные вопросы

 $1<sub>1</sub>$ Что называется мониторингом?

Чем отличается Мониторинг параметров и Мониторинг состояния? 2.

 $\mathcal{R}$ Какой программный модуль реализует Мониторинг параметров? Мониторинг  $c$ <sup>2</sup>

Что такое DirectX?  $\mathbf{\Delta}$ 

#### Итоговый тест по дисциплине «Операционные системы и среды»

#### 1 BAPHAHT

1. Какие функции выполняет операционная система?

А) обеспечение организации и хранения файлов

В) подключения устройств ввода/вывода

С) организация обмена данными между компьютером и различными периферийными устройствами

D) организация диалога с пользователем, управления аппаратурой и ресурсами компьютера

Е) правильных ответов нет

2. Где находится BIOS?

А) в оперативно-запоминающем устройстве (ОЗУ)

B) на винчестере

C) на CD-ROM

D) в постоянно-запоминающем устройстве (ПЗУ)

Е) правильных ответов нет

3. В состав ОС не входит

А) BIOS

B) программа-загрузчик

C) драйверы

D) ядро ОС

Е) правильных ответов нет

4. Стандартный интерфейс ОС Windows не имеет ...

А) рабочее поле, рабочие инструменты (панели инструментов)

B) справочной системы

C) элементы управления (свернуть, развернуть, скрыть и т.д.)

D) строки ввода команды

Е) правильных ответов нет

5. Файл - это ...

А) текст, распечатанный на принтере

B) программа или данные на диске, имеющие имя

C) программа в оперативной памяти

D) единица измерения информации

Е) правильных ответов нет

6. Укажите команду переименования файла:

А) RENAME

B) RMDIR

C) TYPE

D) COPY

Е) правильных ответов нет

7. Укажите команду смены текущего каталога:

А) CHDIR

B) RMDIR

C) MKDIR

D) DIR/W

Е) правильных ответов нет

8. Укажите наиболее полный ответ. Каталог - это ...

А) специальное место на диске, в котором хранятся имена файлов, сведения о размере файлов, времени их последнего обновления, атрибуты файлов

B) специальное место на диске, в котором хранится список программ составленных пользователем

C) специальное место на диске, в котором хранятся программы, предназначенные для диалога с пользователем ЭВМ, управления аппаратурой и ресурсами системы

D) все ответы верны

Е) правильных ответов нет

9. За основную единицу измерения количества информации принят...

А) 1 бод

B) 1 бит

C) 1 байт

D) 1 Кбайт

Е) правильных ответов нет

- 10 Сколько бит в слове ИНФОРМАТИКА?
- $A)$  11
- B) 88

 $C$ ) 44

 $D)$  1

Е) правильных ответов нет

11. Как записывается десятичное число 2 в двоичной системе счисления?

 $A)00$ 

 $B)$  10

 $C$ ) 01

 $D)$  11

Е) правильных ответов нет

12. В процессе преобразования растрового графического файла количество цветов

уменьшилось с 65 536 до 256. Во сколько раз уменьшится информационный объем файла? А) в 2 раза

В) в 4 раза

С) в 8 раз

D) в 16 раз

Е) правильных ответов нет

13. Система RGB служит для кодирования...

А) текстовой информации

В) числовой информации

С) графической информации

D) звуковой информации

Е) правильных ответов нет

14. Сколько бит в слове МЕГАБАЙТ?

 $A) 8$ 

 $B)$  32

 $C$ ) 64

 $D)$  24

Е) правильных ответов нет

15. При выключении компьютера вся информация стирается ...

А) в оперативной памяти

В) на гибком лиске

С) на жестком лиске

D) на CD-ROM диске

Е) правильных ответов нет

16. Оперативная память служит для ...

А) обработки информации

В) обработки одной программы в заданный момент времени

С) запуска программ

D) хранения информации

Е) правильных ответов нет

17. Сколько байт в 4 Мбайтах?

 $A) 222$ 

 $B) 211$ 

 $C$ ) 4000

 $D$ ) 410

Е) правильных ответов нет

18. Элементарная единица измерения информации, принимающая значение 1 или 0, это -

А) бит

В) бол

С) байт

D) Кбайт

Е) правильных ответов нет

19. Заражение компьютерными вирусами может произойти в процессе...

А) работы с файлами

В) форматирования дискеты

С) выключения компьютера

D) печати на принтере

Е) правильных ответов нет

20. Что необходимо иметь для проверки на вирус жесткого диска?

А) защищенную программу

В) загрузочную программу

С) файл с антивирусной программой

D) дискету с антивирусной программой, защищенную от записи

Е) правильных ответов нет

21. Под термином "поколение ЭВМ" понимают...

А) все счетные машины

В) все типы и модели ЭВМ, построенные на одних и тех же научных и технических принципах

С) совокупность машин, предназначенных для обработки, хранения и передачи информации

D) все типы и модели ЭВМ, созданные в одной и той же стране

Е) правильных ответов нет

22. Какой из способов подключения к Интернет обеспечивает наибольшие возможности для доступа к информационным ресурсам?

А) постоянное соединение по оптоволоконному каналу

В) удаленный доступ по коммутируемому телефонному каналу

С) постоянное соединение по выделенному телефонному каналу

D) терминальное соединение по коммутируемому телефонному каналу

Е) правильных ответов нет

23. Если на экране монитора появляется рябь или изображение начинает "плавать"...

А) надо увеличить разрешение монитора

В) надо проверить подключение мыши к системному блоку

С) надо выключить компьютер и включить его вновь

D) надо проверить надежность подключения монитора к видеокарте; возможно, что неисправна видеокарта или монитор

Е) правильных ответов нет

24. Графическим редактором называется программа, предназначенная для ...

А) создания графического образа текста

В) редактирования вида и начертания шрифта

С) работы с графическим изображением

D) построения диаграмм

Е) правильных ответов нет

25. Пикселизация изображений при увеличении масштаба - один из недостатков ...

А) растровой графики

В) векторной графики

С) правильных ответов нет

D) все ответы верны

Е) текстового документа

Тесты по дисциплине «ОПЕРАЦИОННЫЕ СИСТЕМЫ и среды и программное обеспечение вычислительных комплексов»

#### 2 ВАРИАНТ

1. Папка, в которую временно попадают удалённые объекты, называется ...

А) Корзина

В) Оперативная

С) Портфель

**D**) Блокнот

**E**) Временная

2. Текущий диск - это ...

А) диск, с которым пользователь работает в данный момент времени

B) CD-ROM

С) жесткий лиск

D) диск, в котором хранится операционная система

Е) правильного ответа нет

3. Технология Plug and Play ...

А) позволяет синхронизировать работу компьютера и устройства

В) позволяет новым устройствам автоматически настраиваться под конфигурацию данного компьютера

С) используется вместо внешних устройств

D) правильных ответов нет

Е) все варианты правильные

4. Ярлык - это ...

А) копия файла, папки или программы

В) лиректория

С) графическое изображение файла, папки или программы

D) перемещенный файл, папка или программа

Е) правильных ответов нет

5. Задан полный путь к файлу С: DOC PROBA. ТХТ Каково полное имя файла?

A) DOC\PROBA.TXT

B) TXT

C) PROBA.TXT

D) C:\DOC\PROBA.TXT

Е) правильных ответов нет

6. Назовите правильную запись имени текстового файла:

A) \$sigma.txt

**B) SIGMA.SYS** 

 $C$ ) sigma.txt

D) sigma.com

Е) правильных ответов нет

7. Файловую систему обычно изображают в виде дерева, где "ветки" - это каталоги (папки), а "листья" - это файлы (документы). Что может располагаться непосредственно в корневом каталоге, т.е. на "стволе" дерева?

А) ничего

В) только файлы

С) только каталоги

D) каталоги и файлы

Е) правильных ответов нет

8. Задан полный путь к файлу C:\DOC\PROBA.TXT Каково имя каталога, в котором находится файл? ...

A) TXT

B) C:\DOC\PROBA.TXT

C) PROBA.TXT

D) DOC

Е) правильных ответов нет

9. В процессе преобразования текстового файла из кодировки MS-DOS в кодировку Windows происходит ...

А) редактирование документа

В) форматирование документа

С) перекодировка символов

D) печать документа

Е) правильных ответов нет

10. Чему равен 1 байт?

А) 10 бит

В) 10 Кбайт

C) 8 бит

D) 1 бол

Е) правильных ответов нет

11. Бит - это...

А) логический элемент

В) минимальная единица информации

С) константа языка программирования

D) элемент алгоритма

Е) правильных ответов нет

12. Чему равен 1 Кбайт?

А) 1000 бит

В) 1000 байт

С) 1024 бит

D) 1024 байт

Е) правильных ответов нет

13. Растровый графический файл содержит цветное изображение с палитрой из 256 цветов размером 10 х 10 точек. Каков информационный объем этого файла?

А) 800 байт

В) 400 бит

С) 8 Кбайт

D) 100 байт

Е) правильных ответов нет

14. Система ASCII служит для кодирования...

А) символов

В) латинских букв

С) цифр

D) букв национальных алфавитов

Е) правильных ответов нет

15. Винчестер предназначен для ...

А) для постоянного хранения информации, часто используемой при работе на компьютере

В) подключения периферийных устройств к магистрали

С) управления работой ЭВМ по заданной программе

D) хранения информации, не используемой постоянно на компьютере

Е) правильных ответов нет

16. Внешняя память служит для ...

А) хранения информации внутри ЭВМ

В) хранения оперативной, часто изменяющейся информации в процессе решения задачи

С) обработки информации в данный момент времени

D) долговременного хранения информации независимо от того, работает ЭВМ или нет

Е) правильных ответов нет

17. Что из перечисленного не является носителем информации?

А) книга

В) географическая карта

С) дискета с играми

D) звуковая плата

Е) правильных ответов нет

18. Информационная емкость стандартных CD-ROM дисков может достигать ...

А) 1 Мбайт

 $B$ ) 1 $\Gamma$ б

С) 650 Мбайт

D) 650 Кбайт

Е) правильных ответов нет

19. Какая программа не является антивирусной?

A) AVP

B) Defrag

C) Norton Antivirus

D) Dr Web

Е) правильных ответов нет

20. Какие программы не относятся к антивирусным?

А) программы-фаги

В) программы сканирования

С) программы-ревизоры

D) прогаммы-детекторы

Е) правильных ответов нет

21. Первые ЭВМ были созданы...

А) в 40-е годы

В) в 60-е годы

С) в 70-е годы

D) в 80-е годы

Е) правильных ответов нет

22. Модем - это...

А) почтовая программа

В) сетевой протокол

С) сервер Интернет

D) техническое устройство

Е) правильных ответов нет

23. Если на экране нет указателя "мыши"...

А) неверно загрузилась операционная система

В) открыто слишком много окон

С) вышел из строя дисковод

D) "мышь" не подключена или подключена не к тому разъему системного блока

Е) правильных ответов нет

24. Минимальным объектом, используемым в растровом графическом редакторе, является

А) точка экрана (пиксель)

В) объект (прямоугольник, круг и т.д.)

С) палитра цветов

D) знакоместо (символ)

Е) правильных ответов нет

25. В цветовой модели RGB установлены следующие параметры: 0, 255, 0. Какой цвет будет соответствовать этим параметрам?

А) черный

 $\ddotsc$ 

В) красный

С) зеленый

D) синий

Е) правильных ответов нет

#### $\mathbf{3}$ Критерии оценивания

#### 3.1. Критерии опенивания выполнения заланий текущего контроля Контрольная работа

Оценка "отлично" - задание выполнено в полном объеме правильно выбран способ решения, само решение сопровождается необходимыми объяснениями, верно выполнены нужные вычисления и преобразования, получен верный ответ, последовательно и аккуратно записано решение.

Оценка "хорошо" - задание выполнено в полном объеме, но встречается нерациональное решение, описки, недостаточность или отсутствие пояснений, обоснований в решениях.

Оценка "удовлетворительно" - задание выполнено в полном объеме, но встречаются негрубые ошибки, такие как потеря корня или сохранение в ответе постороннего корня; отбрасывание без объяснений одного из них и равнозначные им;

Оценка "неудовлетворительно" - задание не выполнено или имеются грубые ошибки, которые обнаруживают незнание обучающимися формул, правил, основных свойств, теорем и неумение их применять; незнание приемов решения задач, рассматриваемых в учебниках, а также вычислительные ошибки, если они не являются опиской

#### **Опрос**

Оценка "отлично", если обучающийся:

полно раскрыл содержание материала в объеме, предусмотренном программой и учебником.

материал грамотным определенной изложил языком  $\overline{B}$ логической последовательности, точно используя математическую терминологию и символику;

- правильно выполнил рисунки, чертежи, графики, сопутствующие ответу;
- показал умение иллюстрировать теоретические положения конкретными примерами. применять их в новой ситуации при выполнении практического задания;

отвечал самостоятельно без наводящих вопросов преподавателя. Возможны одна две неточности при освещении второстепенных вопросов или в выкладках, которые обучающийся легко исправил по замечанию преподавателя.

Оценка "хорошо", если он удовлетворяет в основном требованиям на оценку «5», но при этом имеет один из недостатков:

в изложении допущены небольшие пробелы, не исказившие математическое содержание ответа;

допущены один - два недочета при освещении основного содержания ответа, исправленные по замечанию преподавателя;

допущены ошибка или более двух недочетов при освещении второстепенных вопросов или в выкладках, легко исправленные по замечанию преподавателя.

Оценка "удовлетворительно" ставится в следующих случаях:

неполно или непоследовательно раскрыто содержание материала, но показано общее  $\bullet$ понимание вопроса и продемонстрированы умения, достаточные для дальнейшего усвоения программного материала;

имелись затрулнения или допушены ошибки в определении понятий, использовании математической терминологии, чертежах, выкладках, исправленные после нескольких наводящих вопросов преподавателя;

обучающийся не справился с применением теории в новой ситуации при выполнении практического задания, но выполнил задания обязательного уровня сложности по данной теме:

Оценка *"неудовлетворительно"* ставится в следующих случаях:

- не раскрыто основное содержание учебного материала;
- обнаружено незнание или непонимание обучающимся большей или наиболее важной части учебного материала;

 допущены ошибки в определении понятий, при использовании математической терминологии, в рисунках, чертежах или графиках, в выкладках, которые не исправлены после нескольких наводящих вопросов преподавателя.

# **3.2. Критерии оценивания промежуточной аттестации**

# **Контрольная работа**

Оценка *"отлично"* – задание выполнено в полном объеме правильно выбран способ решения, само решение сопровождается необходимыми объяснениями, верно выполнены нужные вычисления и преобразования, получен верный ответ, последовательно и аккуратно записано решение.

Оценка *"хорошо"* – задание выполнено в полном объеме, но встречается нерациональное решение, описки, недостаточность или отсутствие пояснений, обоснований в решениях.

Оценка *"удовлетворительно"* – задание выполнено в полном объеме, но встречаются негрубые ошибки, такие как потеря корня или сохранение в ответе постороннего корня; отбрасывание без объяснений одного из них и равнозначные им;

Оценка *"неудовлетворительно"* – задание не выполнено или имеются грубые ошибки, которые обнаруживают незнание обучающимися формул, правил, основных свойств, теорем и неумение их применять; незнание приемов решения задач, рассматриваемых в учебниках, а также вычислительные ошибки, если они не являются опиской

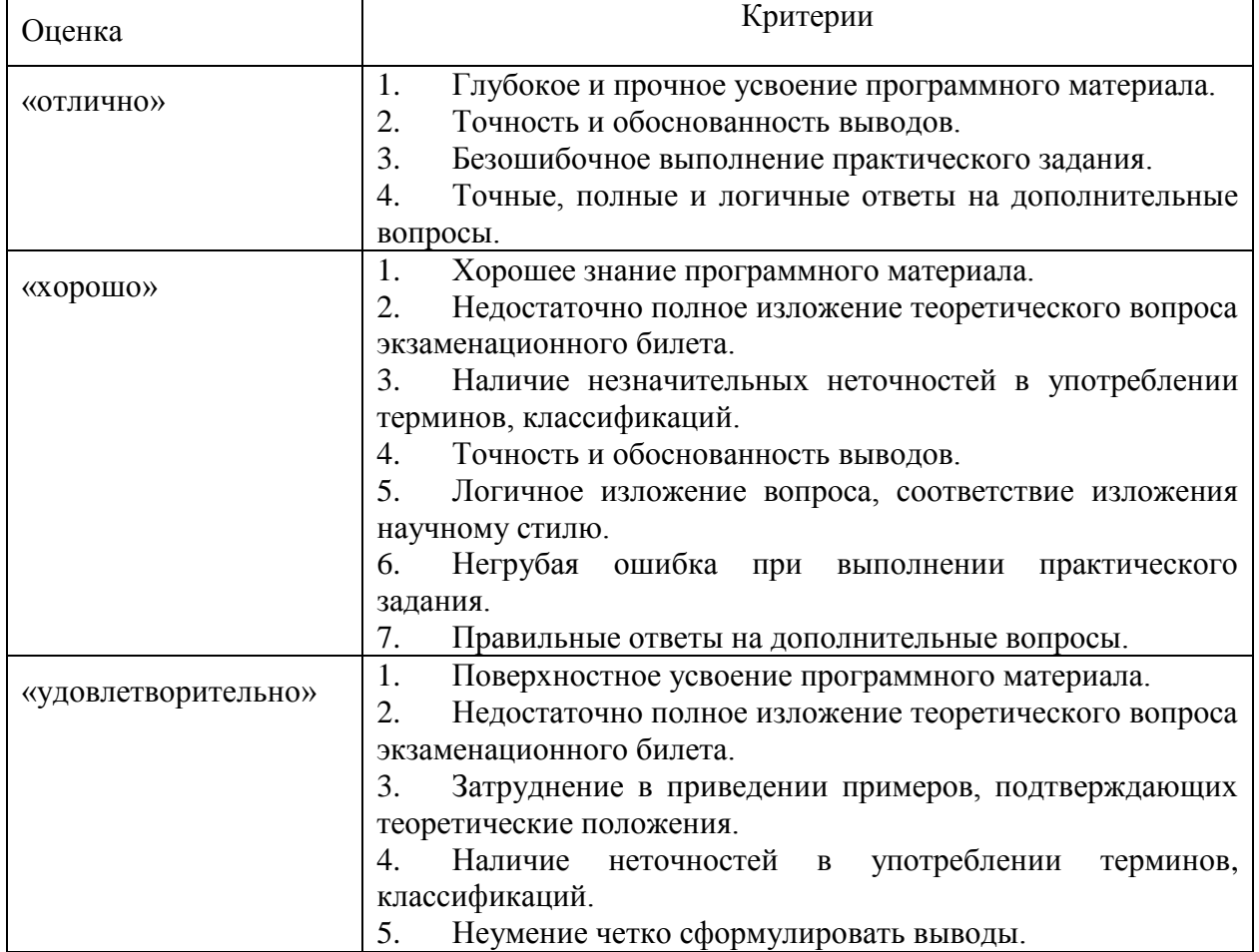

#### **Дифференцированный зачет**

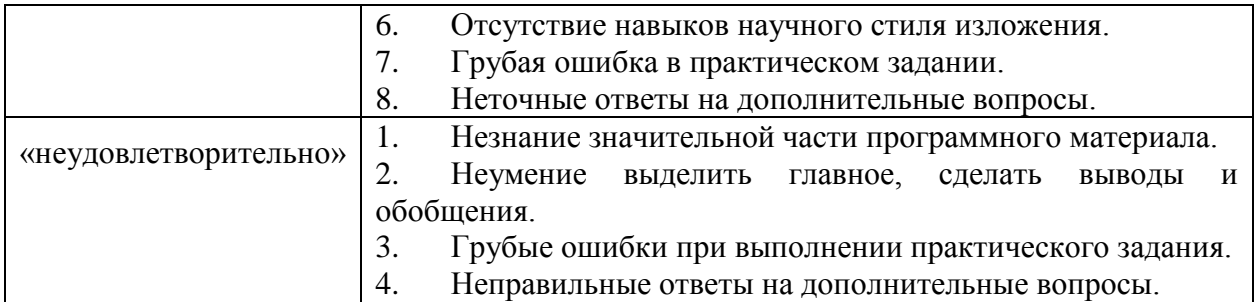